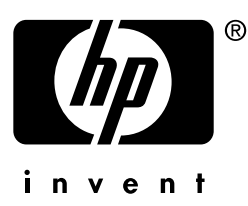

# **network printing**

# **hp** jetdirect print servers

**installation and configuration guide**

> **model 170x**

# **Installation and Configuration Guide**

# **HP Jetdirect 170X External Print Server**

#### **©Copyright Hewlett-Packard Company 1997-2002. All rights reserved.**

Reproduction, adaptation, or translation without prior written permission is prohibited, except as allowed under the copyright laws.

#### **Publication number**

J3258-90001 First Edition, October 2002

Applicable Products: J3258B

#### **Warranty**

The information contained in this document is subject to change without notice.

HEWLETT-PACKARD COMPANY MAKES NO WARRANTY OF ANY KIND WITH REGARD TO THIS MATERIAL, INCLUDING, BUT NOT LIMITED TO, THE IMPLIED WARRANTIES OF MERCHANTABILITY AND FITNESS FOR A PARTICULAR PURPOSE.

Hewlett-Packard shall not be liable for errors contained herein or for incidental or consequential damages in connection with the furnishing, performance, or use of this material.

This product is based in whole or in part on technology developed by Novell, Inc.

Hewlett-Packard assumes no responsibility for the use or reliability of its software on equipment that is not furnished by Hewlett-Packard.

MICROSOFT CORPORATION MAKES NO REPRESENTATIONS OR WARRANTIES WITH RESPECT TO THE CONTENTS OR USE OF THIS MANUAL, AND SPECIFICALLY DISCLAIMS ANY

EXPRESSED OR IMPLIED WARRANTIES OF MERCHANTABILITY OR FITNESS FOR ANY PARTICULAR PURPOSE. Further, Microsoft Corporation makes no representations or warranties with respect to any Microsoft Corporation Server software, and specifically disclaims any express or implied warranties of merchantability or fitness for any particular purpose. Further, Microsoft Corporation reserves the right to make changes to any and all parts of Microsoft Corporation Server software, at any time, without obligation to notify any person or entity of such changes.

NOVELL, INC. MAKES NO REPRESENTATIONS OR WARRANTIES WITH RESPECT TO THE CONTENTS OR USE OF THIS MANUAL, AND SPECIFICALLY DISCLAIMS ANY EXPRESS OR IMPLIED WARRANTIES OF MERCHANTABILITY OR FITNESS FOR ANY PARTICULAR PURPOSE.

#### **Trademark Credits**

Microsoft®, MS-DOS®, Windows®, Microsoft Windows NT™ are trademarks or U.S. registered trademarks of Microsoft Corporation. NetWare® and Novell® are registered trademarks of Novell Corporation. Ethernet is a registered trademark of Xerox Corporation. PostScript® is a trademark of Adobe Systems, Incorporated, which may be registered in certain jurisdictions. UNIX® is a registered trademark of the Open Group.

Hewlett-Packard Company 8000 Foothills Blvd Roseville, CA 95747

## **Table of Contents**

## **[1. Introduction](#page-7-0)**

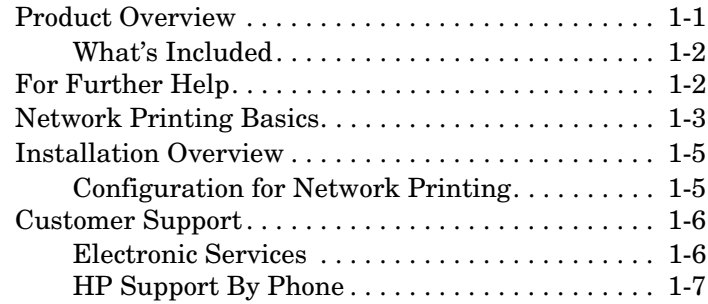

## **[2. Where Do I Begin?](#page-15-0)**

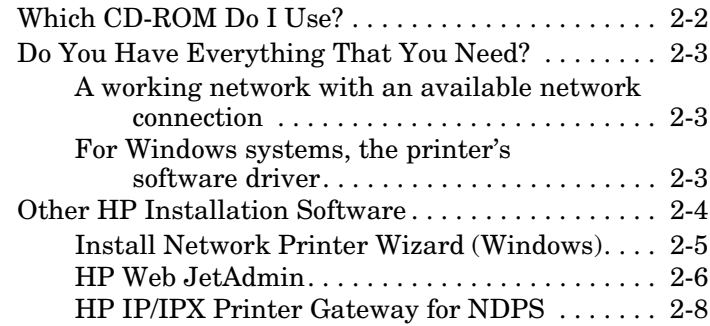

## **[3. Installing the HP Jetdirect 170X Print Server](#page-25-0)**

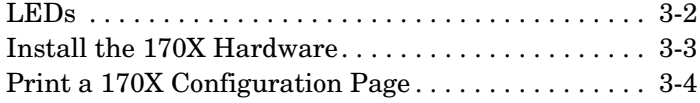

## **[4. Using the CD-ROM to Install the Printer on Your](#page-29-0)  System**

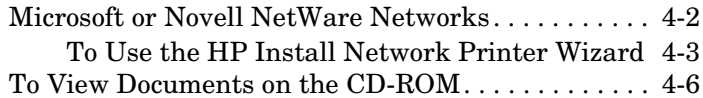

### **[5. Using the Embedded Web Server](#page-37-0)**

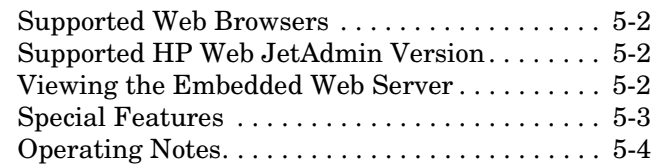

### **[6. FTP Printing](#page-41-0)**

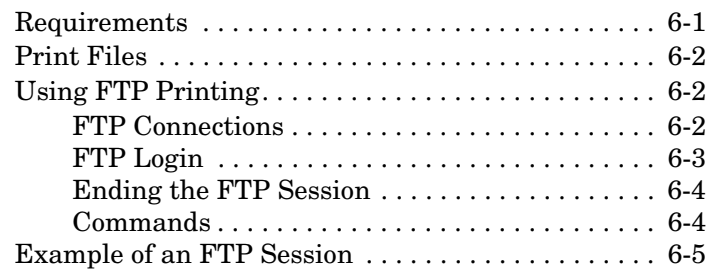

## **[7. Troubleshooting](#page-47-0)**

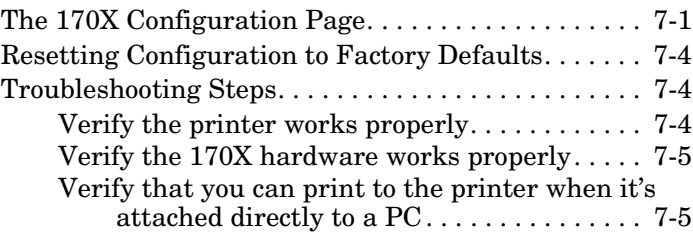

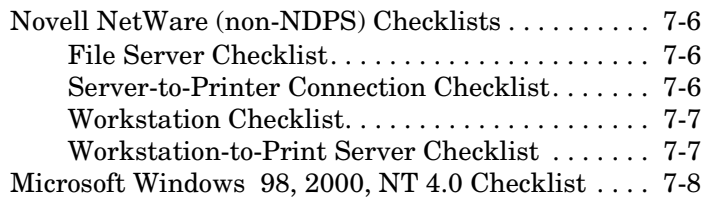

## **[8. HP Jetdirect Configuration Page Messages](#page-55-0)**

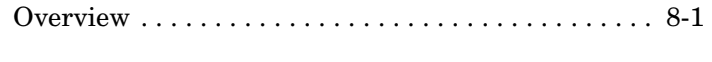

## **[A. Technical Specifications and Regulatory Statements](#page-73-0)**

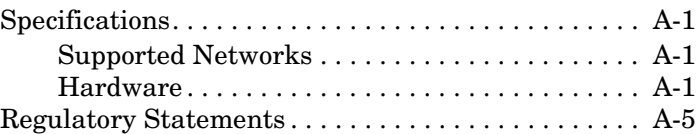

### **[B. Warranty Service](#page-81-0)**

### **[Index](#page-85-0)**

## <span id="page-7-2"></span><span id="page-7-0"></span>**Introduction**

## <span id="page-7-1"></span>**Product Overview**

The HP Jetdirect 170X (J3258B) is an external print server that allows you to connect your printer, plotter, or HP All-in-One peripheral with scanning capability directly to your network. The 170X enhances workgroup productivity by letting you place your printer or plotter at a convenient location on the network while improving network printer performance.

The HP Jetdirect 170X has a single high-speed, bidirectional parallel port (IEEE 1284) for connecting your device. It also has an RJ-45 network port (10Base-T) for connecting the network.

See Appendix A for technical specifications, supported environments, and accessory part numbers.

The HP Jetdirect 170X print server supports the following:

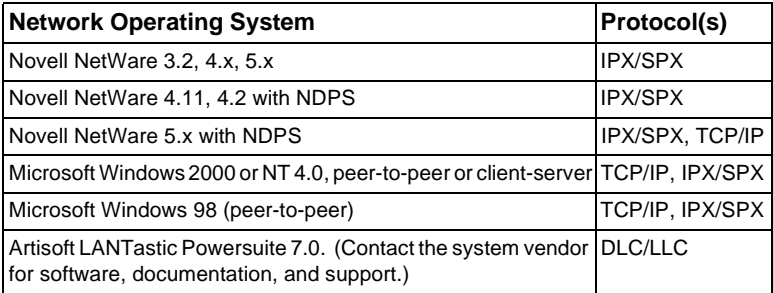

## <span id="page-8-0"></span>**What's Included**

- HP Jetdirect 170X Print Server
- Power Module (see Appendix [A](#page-73-4) for part numbers)
- CD-ROM containing HP Jetdirect software
- *Installation and Configuration Guide* (this manual)

## <span id="page-8-1"></span>**For Further Help**

For information on subjects not included in this manual, see the following manual shipped electronically on the HP Jetdirect CD-ROM:

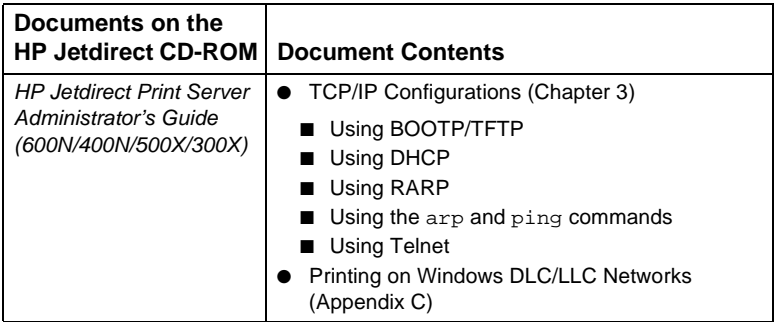

For release notes, see the "Readme" file in the root directory of the HP Jetdirect CD-ROM.

For web-based or direct phone support, refer to the HP online support information starting on page 1-6.

# <span id="page-9-0"></span>**Network Printing Basics <sup>1</sup>**

Networks consist of computers connected together to share information and resources, such as printers. There are two ways to share printers on a network: client-server and peer-to-peer.

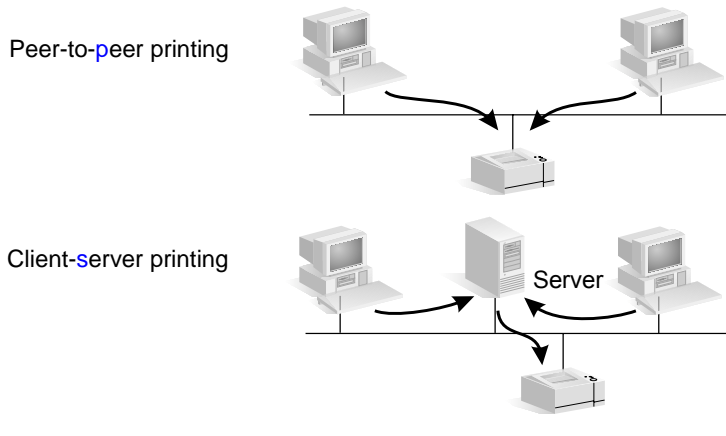

Figure 1.1 Network Printing Configurations

On a client-server network, client computers send print jobs to *dedicated server* computers that control the use of each printer. This printing is typically used in medium to large networks where dedicated servers are used to manage printing needs of many users. Client-server networks use network operating systems (NOS's) such as Novell NetWare, Microsoft Windows NT or 2000 Server.

On a peer-to-peer network, dedicated servers are not used. Instead, each computer is configured to send print jobs to the printer directly. This is more suitable for smaller networks. On peer-to-peer networks, users configure their Microsoft Windows 98, NT, or 2000 systems to print directly to the

printer. Note that peer-to-peer printing can be configured on a client-server network. For example, a small workgroup might use peer-to-peer printing even though it is connected to an enterprise-wide client-server network.

Regardless of the network type (client-server or peer-to-peer), your computers and printers must use a common language, or "network protocol" to communicate with each other. The most common protocols are **IPX** (Internet Packet Exchange), made popular by Novell NetWare networks, and **TCP/IP** (Transmission Control Protocol/Internet Protocol), made popular by the Internet. The HP Jetdirect 170X supports these network protocols, including DLC/LLC, and allows your printer to communicate on the network.

### Introduction 1-5

## <span id="page-11-0"></span>**Installation Overview**

To install the HP Jetdirect print server hardware, simply connect the 170X to the network, then connect your printer, plotter, or HP All-In-One peripheral to the 170X using the parallel port connector (See chapters [2](#page-15-1) and [3.](#page-25-1))

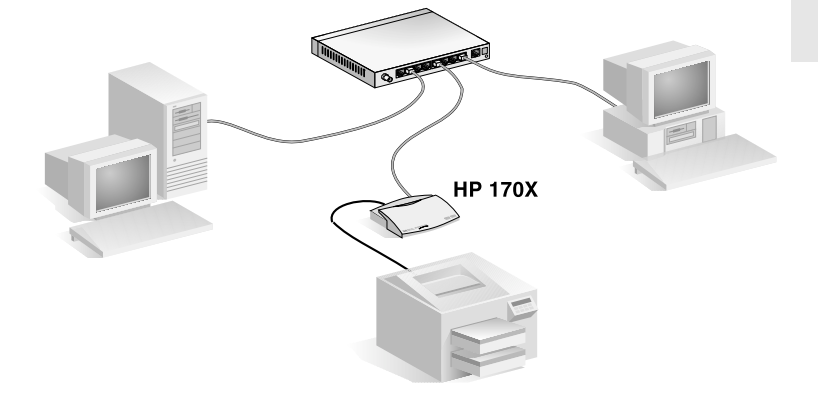

 Figure 1.2 Use the HP Jetdirect 170X print server to connect a printer, plotter, or HP All-in-One peripheral to your network.

## <span id="page-11-1"></span>**Configuration for Network Printing**

- If you are on a Novell NetWare (client-server) network, you can configure the NetWare server and the print server for network printing using HP Jetdirect software. Then configure the network clients for printing.
- If you are setting up client-server printing on a Microsoft Windows 98, NT, or 2000 network, you configure your Windows 98, NT, or 2000 server for printing using HP Jetdirect software, then share the printer with client computers.

● If you are setting up peer-to-peer printing on a Microsoft Windows network, you simply configure each Windows client to print directly to the printer using HP Jetdirect software (see chapter [4\)](#page-29-1).

## <span id="page-12-0"></span>**Customer Support**

## <span id="page-12-1"></span>**Electronic Services**

Hewlett-Packard provides electronic services that can be used to obtain software updates and related product information.

For the latest information about HP Jetdirect print servers and software, visit HP's online support.

Current information for HP printers and Jetdirect print servers are available through the following electronic sources:

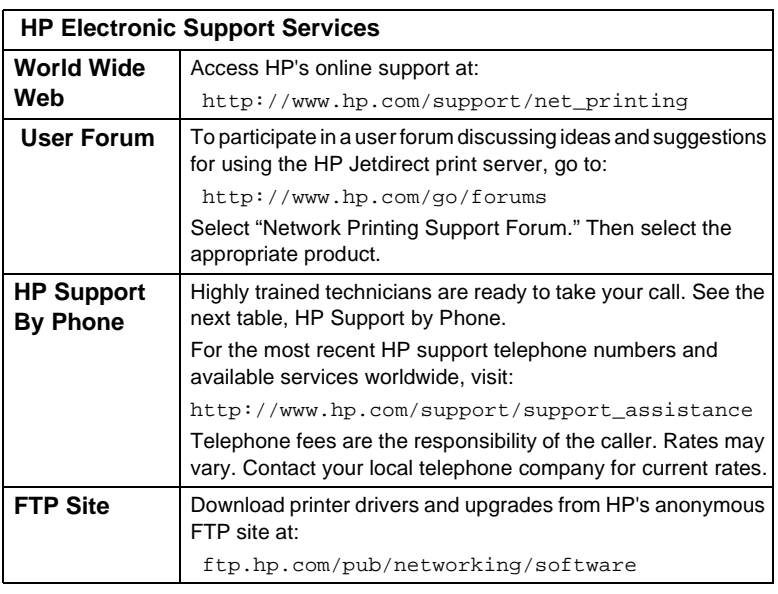

## 1-6 Introduction

## **HP Support By Phone**

<span id="page-13-0"></span>If you need assistance, call one of the following numbers:

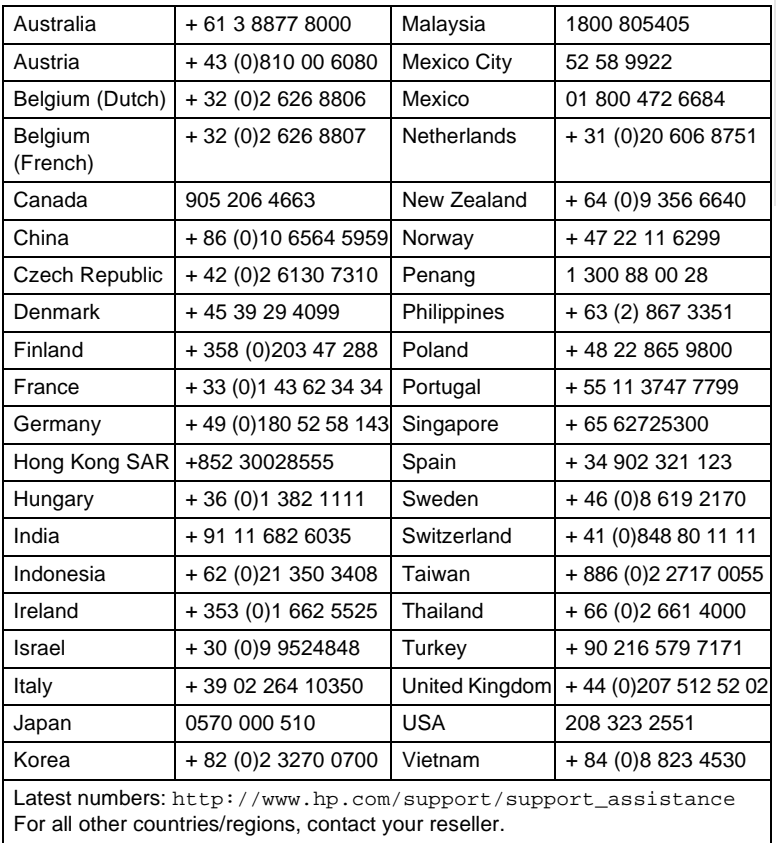

For warranty information, see Appendix B.

<u>اب</u>

1-8 Introduction

# <span id="page-15-2"></span><span id="page-15-0"></span>**Where Do I Begin?**

Using the HP Jetdirect 170X External Print Server to add your printer to a network is getting easier all the time! Just follow these steps.

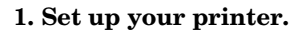

Assemble your printer (using the instructions supplied with your printer).

Do not attach the printer to your computer. (Or detach the printer if it is already set up.)

Switch on the printer. Print a test page if this is included in the instructions.

Do not perform any printer software installation yet; proceed with step 2.

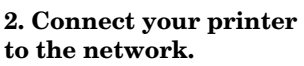

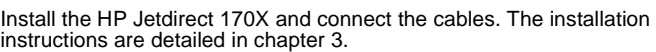

### **3. Add (or install) the printer on your system.**

**HP Jetdirect CD-ROM** (supplied with print server) (supplied with printer)

**Printer's CD-ROM**

For example, you may need to unpack the printer, install and load paper trays, and install ink or toner cartridges.

If your printer is listed on page 1-2, use the **printer's CD-ROM**.

Otherwise, use the **HP Jetdirect CD-ROM**. For Windows systems, the printer's software driver may be required if it is not already installed. Instructions are detailed in [chapter 4](#page-29-1).

When you have completed these steps, your system should be able to print to the network printer. Refer to [chapter 4](#page-29-1) for additional systems.

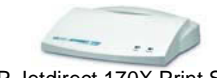

HP Jetdirect 170X Print Server

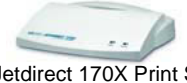

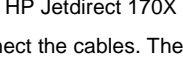

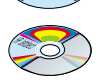

<span id="page-15-1"></span>**2**

**Where D vhere Do** ー<br>B **egin?**

## <span id="page-16-0"></span>**Which CD-ROM Do I Use?**

● For **newer** HP printers, including multifunction peripherals (MFPs) and All-in-One devices, **you should use only the CD-ROM supplied with the printer**. This "printer's CD-ROM" already includes network installation software. In [table 2.1](#page-16-1) lists recent HP printers that integrate network installation software on their CD-ROM. Or see the latest list at: http://www.hp.com/support/network-printer-CD

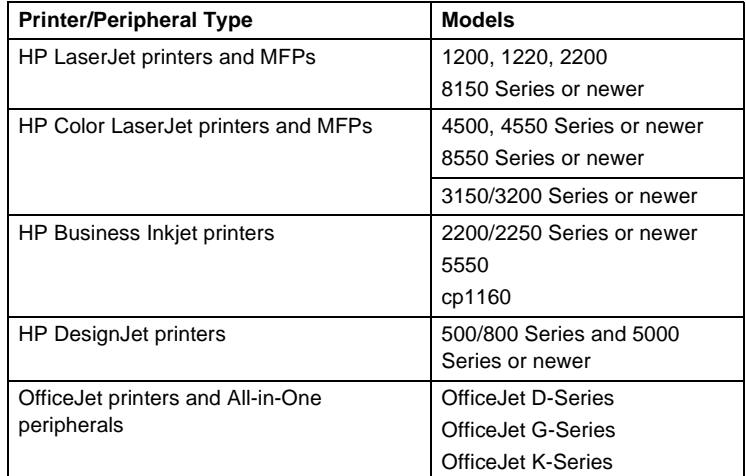

### <span id="page-16-1"></span>**Table 2.1 Printer CD-ROMs with Network Installation Software**

● If your printer is not identified above, or you cannot locate your printer's CD-ROM, **then use the HP Jetdirect CD-ROM** supplied with the HP Jetdirect 170X Print Server. See [chapter 4](#page-29-1) for details on using the CD-ROM.

If you use the HP Jetdirect CD-ROM for MFP or All-in-One devices, printing may be the only function available over the network.

## <span id="page-17-0"></span>**Do You Have Everything That You Need?**

## <span id="page-17-1"></span>**A working network with an available network connection**

We assume that you have a working network and an available network connection for your printer. A working network consists of multiple computers that can share files and other resources with each other over the network cables.

## <span id="page-17-2"></span>**For Windows systems, the printer's software driver**

When using the printer's CD-ROM for installation, the driver will be automatically loaded from the CD-ROM during the installation.

When using the HP Jetdirect CD-ROM for installation:

- You may have the printer driver already installed if you have previously installed the printer on this system.
- You can copy just the driver file from the printer's CD-ROM onto your system (without performing the installation) before you run the installation software on the HP Jetdirect CD-ROM. See the paragraph following this list for more information about the driver file.
- If you have Internet access, you may be able to automatically download the printer driver during the installation. For more information, see [chapter 4.](#page-29-1)
- Or you can download the printer driver from HP online support at: http://www.hp.com/go/support

The applicable drivers are commonly referred to as the "Add Printer" printer drivers, or the "Corporate User" printer drivers. The HP Jetdirect installation software requires a printer driver file with the appropriate extension (\*.inf) to complete the installation.

**2**

## <span id="page-18-2"></span><span id="page-18-0"></span>**Other HP Installation Software**

For a summary of HP solutions to set up network printing, see [table](#page-18-1)  [2.2](#page-18-1) below.

### <span id="page-18-1"></span>**Table 2.2 HP Software Solutions (1 of 2)**

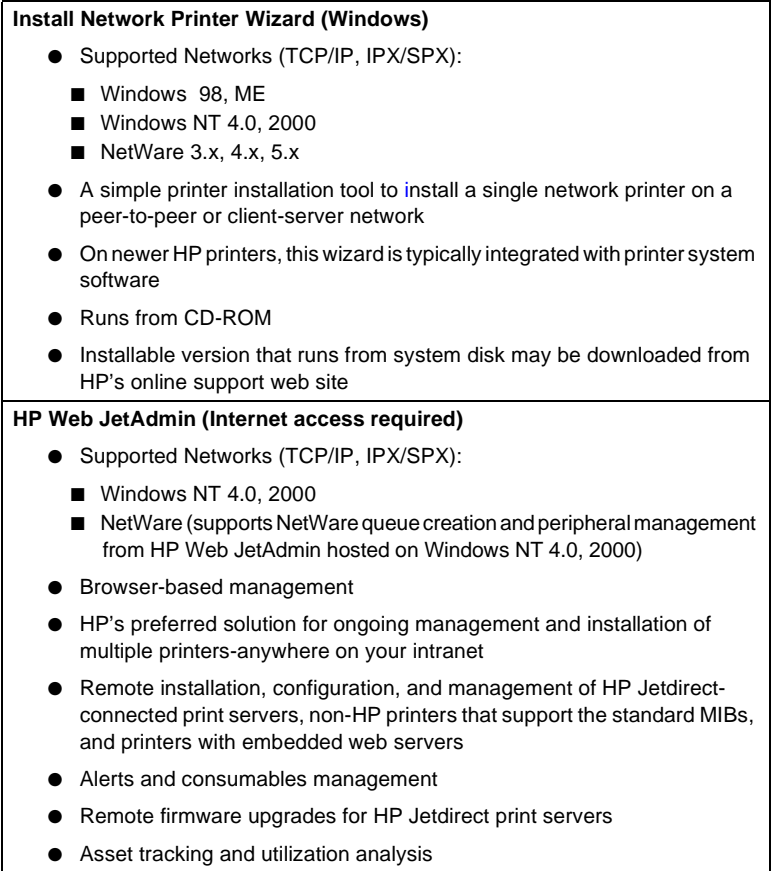

### **Table 2.2 HP Software Solutions (2 of 2)**

#### **HP IP/IPX Printer Gateway**

- Supported Networks (TCP/IP, IPX/SPX):
	- NetWare 4.11, 4.2, 5.x
- Simplifies installation, printing, and bidirectional management of HP Jetdirect-connected printers under Novell Distributed Print Services (NDPS)
- Allows automatic discovery and installation of HP Jetdirect-connected printers into NDPS via IPX
- Frees up user licenses
- Allows disabling of SAPs to reduce network traffic
- For IPX printing, requires HP Jetdirect firmware version X.03.06 or later

The following sections provide more explanation for the solutions listed in [table 2.2.](#page-18-1) For more information on these and other HP solutions, visit HP online support at:

http://www.hp.com/support/net\_printing

## <span id="page-19-0"></span>**Install Network Printer Wizard (Windows)**

This is the standard installation tool most easily accessible on the HP Jetdirect CD-ROM. See [chapter 4](#page-29-1) for the detailed instructions.

**Where D Where Do** ー<br>B **egin?**

**2**

## <span id="page-20-0"></span>**HP Web JetAdmin**

HP Web JetAdmin allows you to use a web browser to install, view, manage, and diagnose devices connected to an HP Jetdirect print server or any standard printer MIB devices.

For information about a procedure or window in the HP Web JetAdmin software, see the online help.

### **System Requirements**

HP Web JetAdmin software runs on Microsoft Windows 2000 and NT 4.0, HP-UX, Solaris, and Red Hat Linux systems. For information on supported operating systems and browser versions, access HP online support at http://www.hp.com/go/webjetadmin/.

**Note** When installed on a supported host server, HP Web JetAdmin can be accessed from any client through a supported web browser by browsing to the HP Web JetAdmin host. This allows printer installation and management on Novell NetWare and other networks.

## **Installing HP Web JetAdmin Software**

Before installing the HP Web JetAdmin software, you must have domain administrator or root privileges:

- **1.** Download the installation files from HP Customer Care Online at http://www.hp.com/go/webjetadmin/.
- **2.** Follow the instructions on the screen to install the HP Web JetAdmin software.

**Note Installation instructions are also contained in** the HP Web JetAdmin install file, the HP Web JetAdmin readme file, and in the online help.

## **Verifying Installation and Providing Access**

● Verify that the HP Web JetAdmin software is correctly installed by navigating to it with your browser as shown in the following example:

http://server.domain:port/\

where server.domain is the host name of your web server and port is the port number assigned during installation.

● Provide users access to HP Web JetAdmin software by adding a link to your web server's home page that is addressed to HP Web JetAdmin's URL. For example:

http://server.domain:port/

### **Configuring and Modifying a Device**

Using your browser, navigate to HP Web JetAdmin's URL. For example: http://server.domain:port/

Follow the instructions on the appropriate home page to configure or modify your printer. These instructions show you how to configure the printer and set up a printer for printing.

**Note** You can also substitute the server.domain with the TCP/IP address.

### **Removing HP Web JetAdmin Software**

To remove HP Web JetAdmin software from your web server, use the uninstall program provided with the software package.

**2**

## <span id="page-22-0"></span>**HP IP/IPX Printer Gateway for NDPS**

NDPS (Novell Distributed Print Services) is a printing architecture developed by Novell, in partnership with Hewlett-Packard. NDPS simplifies and streamlines the administration of network printing. It eliminates the need to set up and link print queues, printer objects, and print servers. NDPS is managed through a NetWare Administrator snap-in which allows the administrator to manage networked printers within the supported NetWare environments from a single location.

The HP IP/IPX Printer Gateway is an NLM developed by HP to provide functionality and compatibility with Novell's NDPS. It seamlessly integrates HP Jetdirect-connected printers into the NDPS environment. Using the HP Gateway, an administrator can view statistics, configure gateway settings, and configure printing for HP Jetdirect-connected printers.

## **Features**

Features and benefits provided by the HP Gateway and NDPS are:

- Smart detection of printers in the supported NetWare environments
- Automatic installation of printers using IPX/SPX
- Tight integration with Novell's NDS and NWAdmin
- Status updates from printers
- Simplified Automatic Driver Download
- Reduced SAP Traffic
- Reduced number of required NetWare User Licenses
- Native TCP/IP printing with NetWare

## **Supported Clients**

Clients supported by the HP IP/IPX Printer Gateway:

- Novell Client 3.2 (or later) for Windows 98
- Novell Client 4.7 (or later) for Windows NT and 2000

The HP IP/IPX Printer Gateway ships with Novell NetWare 5.x and supports Novell's second release of NDPS. It also supports NetWare 4.11 and 4.22 and intraNetWare, both with NDPS already installed.

**Note** For more information (including access to the HP IP/IPX Printer Gateway software and the User Guide), access HP Customer Care Online: http://www.hp.com/support/net\_printing

> **Where Do** Where Do<br>I Begin?

**2**

2-10 Where Do I Begin?

## <span id="page-25-1"></span><span id="page-25-0"></span>**Installing the HP Jetdirect 170X Print Server**

Making a printer available on the network involves the following tasks, as outlined on page [3-1:](#page-25-0)

- **1.** Set up the printer. Assemble and switch it on, but do not attach it.
- **2.** Connect your printer to the network, by installing the print server. This task is described in this chapter 3, including the following subtasks:
	- **a.** Connect the 170X to the network with a network cable (page [3-3\)](#page-27-1).
	- **b.** Connect the 170X to a printer.
	- **c.** [Print a 170X Configuration Page](#page-28-0) (page [3-4\)](#page-28-0).
- **3.** Add the printer on your system by running the installation software. This task is described in chapter [4.](#page-29-1)

## <span id="page-26-0"></span>**LEDs**

On the top of the 170X are Status and LAN Activity LEDs.

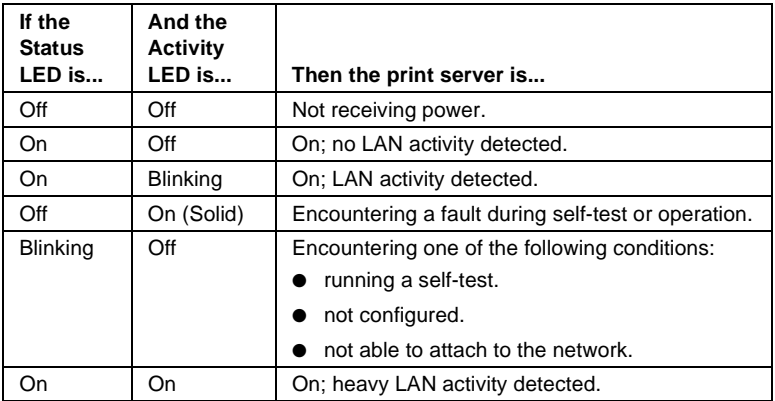

## <span id="page-27-0"></span>**Install the 170X Hardware**

Follow the steps below to install the 170X. For technical specifications or part numbers for power modules or parallel cables, see Appendix [A](#page-73-4).

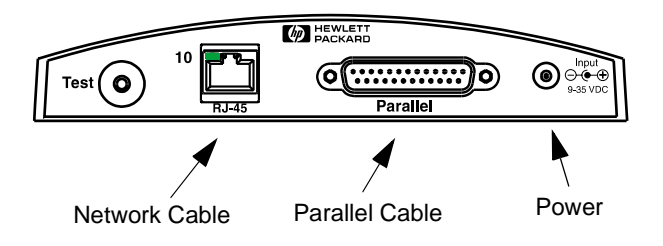

### **Figure 3-1 Connecting the 170X to the LAN and Printer**

- <span id="page-27-1"></span>**1.** Connect the 170X to the network with a 10Base-T network cable.
- **2.** Connect the 170X to the printer with a IEEE 1284 parallel cable (see Appendix [A](#page-73-4) for cable part numbers).
- **3.** Plug the DC power cord from the power module into the power port.

**Caution** Do not use the power module shipped with the 170X with other Jetdirect products!

- **4.** Plug the 170X power module into a wall outlet.
- **5.** The 170X should now be on. Verify that the Status light on the 170X is blinking. If the internal self-test failed, the light will be off. For troubleshooting information, see chapter 7.

Installing the<br>HP 170X **Installing the HP 170X**

**3**

## <span id="page-28-0"></span>**Print a 170X Configuration Page**

After you have installed the 170X, you are ready to verify the installation.

**1.** Press the Test button on the back of the 170X to generate a configuration page (see [Figure 3-2\)](#page-28-1).

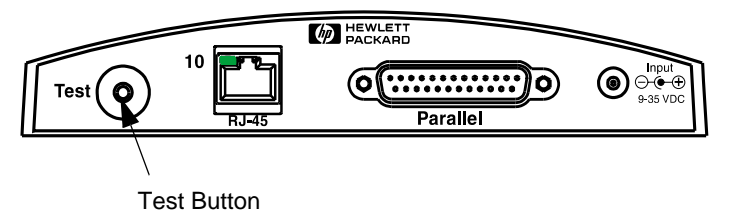

<span id="page-28-1"></span> **Figure 3-2 Test Button on the back of the 170X**

**2.** The configuration page should print. If it does not, see chapter [7](#page-47-2) for troubleshooting information.

Now you are ready to install the HP Jetdirect software (see chapter [4](#page-29-1)).

## <span id="page-29-1"></span><span id="page-29-0"></span>**Using the CD-ROM to Install the Printer on Your System**

The third task in networking your printer, as described in chapter [2](#page-15-2), is to add the printer to the systems by running the software on the CD-ROM. See page 2-2 to decide which CD-ROM to use—the one supplied with the printer or the HP Jetdirect CD-ROM supplied with the HP Jetdirect 170X External Print Server.

The HP Jetdirect CD-ROM, shipped with your print server, provides the fastest and easiest way to install your print server. For additional options, see ["Other HP Installation Software"](#page-18-2) on page [2-4.](#page-18-2) This chapter describes how to use the HP Jetdirect CD-ROM. It contains software, documentation, registration, and licensing information for your HP Jetdirect 170X External Print Server.

Using this CD-ROM on Windows-based systems, you can do the following:

- Quickly set up your printer for printing.
- View documentation and networking help for your print server.
- Register your print server via the Internet.
- Install other HP software for network printer installation and management.
- **Note** On the HP Jetdirect CD-ROM, there may be software that is not supported with the HP Jetdirect 170X. Please see page [1-1](#page-7-2) for supported operating systems for the HP Jetdirect 170X.

**4**

## <span id="page-30-0"></span>**Microsoft or Novell NetWare Networks**

The HP Jetdirect CD-ROM installation utility supports Windows 98, Me, NT 4.0, and 2000 systems only. To run the utility, proceed as follows:

- **1.** Insert the CD-ROM into your CD-ROM drive.
- **2.** Wait for the installation utility to start automatically. If necessary, run SETUP.EXE from the root directory of the HP Jetdirect CD-ROM.

Select the option you desire and follow the instructions on the screen.

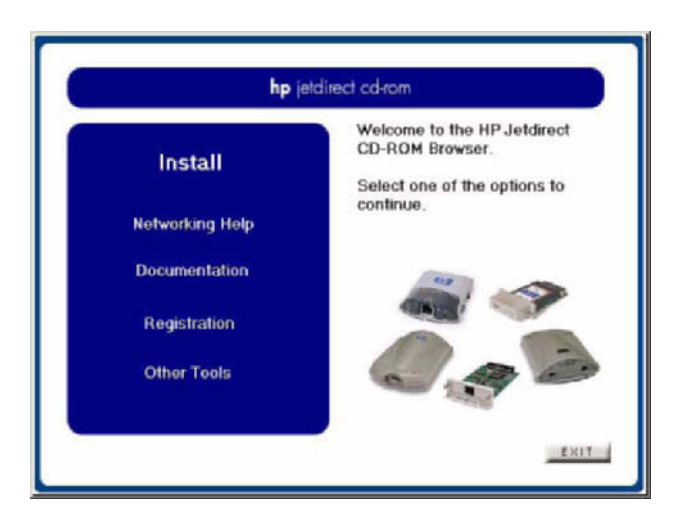

## <span id="page-31-0"></span>**To Use the HP Install Network Printer Wizard**

To quickly set up your print server and system for network printing, use the Install Network Printer wizard.

supported.

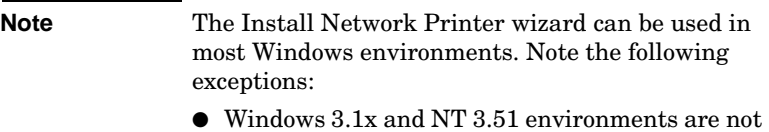

- For newer HP printers (see page 2-2), including MFPs and All-in-One devices, we recommend that you use the installation utilities and instructions that came with your printer. This will ensure that all printer and device features are accessible.
- **1.** From the CD-ROM installation utility's main screen, select **Install**.

This will bring up a screen that will allow you to choose either wired or wireless installation.

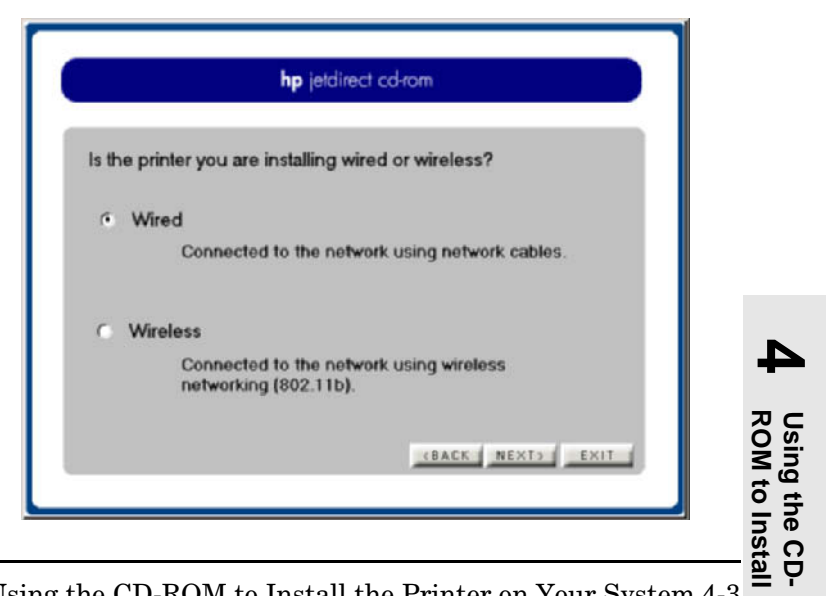

Using the CD-ROM to Install the Printer on Your System 4-3

**2.** Choose **Wired**, then click **Next**. The HP Install Network Printer Wizard welcome screen will appear.

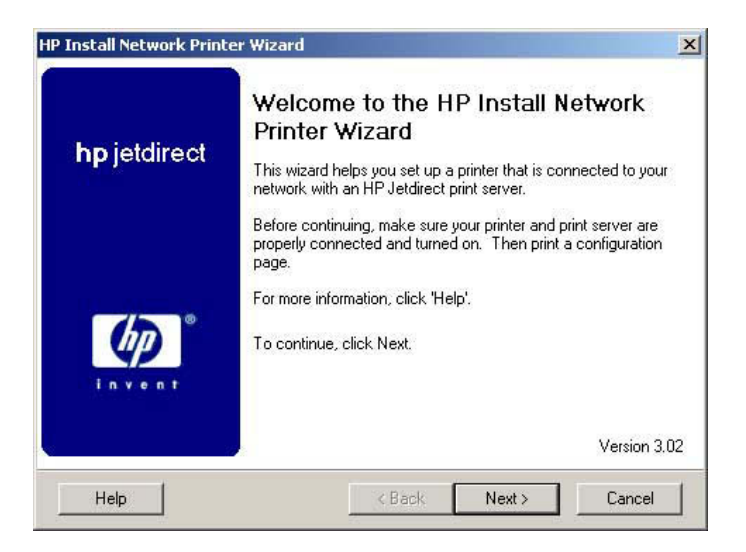

- **3.** Follow the remaining instructions displayed. Click **Help** on each screen for additional instructions.
- **4.** When prompted, print a test page to verify printer setup.

If the test page successfully prints, then you have completed printer setup on this computer system. (If this system was a server, see ["Client-Server Networks"](#page-33-0) below.)

If the test page fails to print, perform the troubleshooting tasks displayed by the wizard. Click **Help** for more information. In addition, you can select Networking Help from the CD-ROM installation utility's main screen.

For detailed troubleshooting information, read the "Troubleshooting" chapter [7](#page-47-2).

### <span id="page-33-0"></span>**Client-Server Networks**

After you have set up the printer on the server, you will need to set up your network clients to access the printer through the server. The procedures depend on the available utilities for your particular clients and network operating system.

For example, if the printer was installed and shared on a Microsoft server, each Windows client can use Add Printer or Network Neighborhood utilities to access the printer.

For more information, refer to the documentation and help supplied with your network operating system.

### **Peer-to-Peer Windows Networks**

After you have set up the printer on the first system, repeat the entire procedure on pages 4-3 through 4-6 on each additional system you want to print directly to the network printer.

## <span id="page-34-0"></span>**To View Documents on the CD-ROM**

Several HP Jetdirect print server documents, including the *HP Jetdirect Print Server Administrator's Guide*, are provided on the CD-ROM both in Adobe Acrobat Reader format (\*.pdf files) and web browser format (\*.htm). For supported Windows systems, these documents can be accessed through the CD-ROM utility.

- **1.** Insert the CD-ROM into your CD-ROM drive.
- **2.** Wait for the installation utility to start automatically. If necessary, run SETUP.EXE from the root directory of the HP Jetdirect CD-ROM.
- **3.** Select **Documentation**. Then select your HP Jetdirect product and browse to the desired documents. The Acrobat Reader will run and will display the HP Jetdirect Documentation home page

To access documentation, select this option.

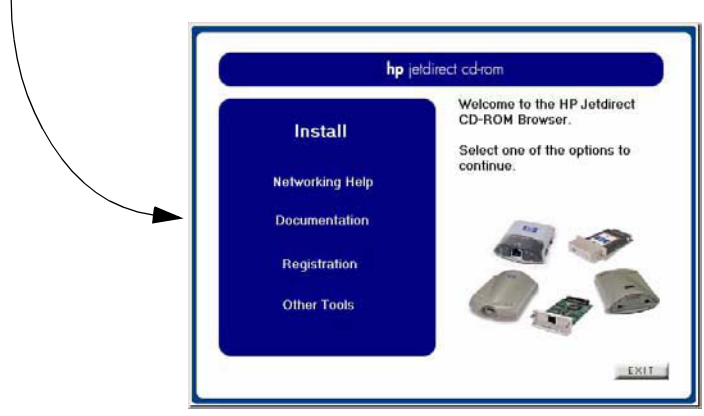

**4.** Click on the document that you want to view.

For Adobe Acrobat format (\*.pdf) documents, Adobe Acrobat Reader 4.0 or greater is required. It is available free from Adobe's web site at:

```
http://www.adobe.com/products/acrobat/
readstep.html
```
**Note** For other supported operating systems, you can access the documentation files directly from the \MANUALS directory on the CD-ROM. For Adobe Acrobat format (\*.pdf) documents, the Adobe Acrobat Reader for your system must be installed and available on your system.

If you have difficulty viewing \*.pdf documents, upgrade to the latest released version of Acrobat Reader available from Adobe Systems Incorporated.
4-8 Using the CD-ROM to Install the Printer on Your System

**5**

## **Using the Embedded Web Server**

Each HP Jetdirect 170X print server contains an embedded web server that can be accessed through a supported web browser on an intranet. The embedded web server provides access to configuration and management pages for the HP Jetdirect print server and the attached peripheral device.

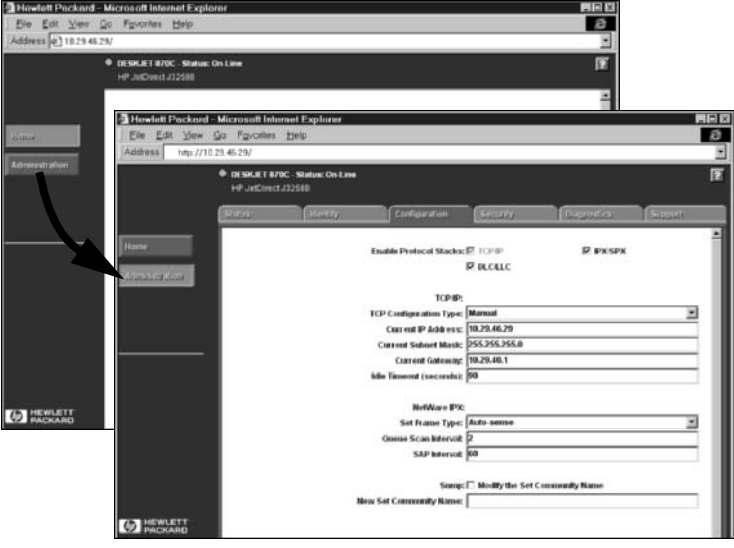

### **Supported Web Browsers**

- Windows platforms:
	- Netscape Navigator 4.00, 4.01, 4.02, 4.03, 4.05, 4.06, 4.08
	- Netscape Communicator 4.5, 4.51, 4.6
	- Microsoft Internet Explorer 4.0 with update SP1, 4.01, 5.0
- $\bullet$  HP-UX:
	- Netscape Navigator 4.08
	- Netscape Communicator 4.5, 4.51, 4.6
	- Microsoft Internet Explorer 4.0
- Solaris:
	- Netscape Navigator 4.06, 4.08
	- Netscape Communicator 4.51, 4.6
	- Microsoft Internet Explorer 4.0

### **Supported HP Web JetAdmin Version**

HP Web JetAdmin is a printer installation and management application for intranets and is available from HP online support at http://www.hp.com/support/net\_printing.

HP Web JetAdmin version 6.0 or later is recommended for operation with the HP Jetdirect embedded web server.

#### **Viewing the Embedded Web Server**

Before you can use the embedded web server, the HP Jetdirect print server must be configured with an IP address.

There are many ways to configure an IP address on the print server. You can *automatically* configure IP parameters over the network using BootP (Bootstrap Protocol) or DHCP (Dynamic Host Configuration Protocol) each time the printer is turned on. Or, you can *manually* configure IP parameters using Telnet, HP Web JetAdmin, or other management software.

If the HP Jetdirect print server does not receive its IP configuration within two minutes, a default IP address is automatically assigned: 192.0.0.192. This address is not a valid IP address for your network but can be used to initially access the print server. However, to use the default IP address, you must temporarily set up your system with the same IP *network number* or establish a route to it.

After an IP address is established on the print server, perform the following steps:

- 1. Run a supported version of your web browser.
- 2. Enter the IP address of the print server as the URL (the one displayed in the following screenshot is an example only).

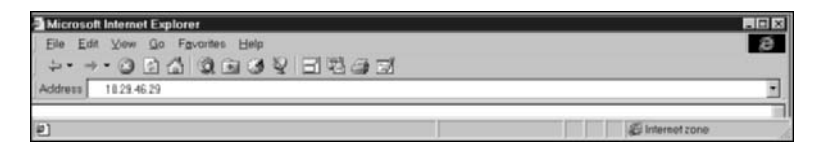

The HP Jetdirect main web page will be displayed. If you have difficulty viewing the page, refer to ["Operating Notes".](#page-40-0)

Click the "?" icon on the web page for more information.

#### **Special Features**

- If your printer has been discovered through HP Web JetAdmin 5.0 (or later), the embedded web server on the Jetdirect print server will provide a link to HP Web JetAdmin for management of this and other Jetdirect devices on the network.
- A link to HP's Jetdirect web page is provided. Simply click on the HP logo.

● For some multifunction peripherals (MFPs) and All-in-One devices, scanning is available as a Scan button on the first screen. Pressing this button allows you to scan, preview, crop, and in some cases, e-mail images over the Internet. For more information, access this feature and select Help.

### <span id="page-40-0"></span>**Operating Notes**

Changes to the IP address and other parameters will close the connection to the embedded web server. To re-establish a connection, use the new IP address.

**6**

## **FTP Printing**

FTP (File Transfer Protocol) is a basic TCP/IP connectivity utility to transfer data between systems. FTP printing is a way to use FTP to send print files from a client system to an HP Jetdirect-connected printer. In an FTP printing session, the client connects and sends a print file to the HP Jetdirect FTP server which in turn passes the print file to the printer.

The HP Jetdirect FTP server can be enabled or disabled through a configuration utility, such as Telnet.

### **Requirements**

FTP printing requires the following:

- HP Jetdirect print servers with firmware version x.08.xx or later.
- TCP/IP client systems with FTP that complies with RFC 959.

**Note** For the most recent list of tested systems, visit the HP online support at:

www.hp.com/support/net\_printing.

# **Print Files**

The HP Jetdirect FTP server transfers print files to the printer but does not interpret them. For proper printing, print files must be in a language recognized by the printer (such as PostScript, PCL, or unformatted text). For formatted print jobs, you must first print to a file from your application using the driver for the selected printer, then transfer the print file to the printer through an FTP session. For formatted print files, use binary (image) type transfers.

# **Using FTP Printing**

#### **FTP Connections**

Similar to standard FTP file transfers, FTP printing uses two TCP connections: a control connection and a data connection.

#### **Control Connection**

Using standard FTP, a control connection is opened by the client to the FTP server on the HP Jetdirect print server. FTP control connections are used to exchange commands between the client and the FTP server. The HP Jetdirect print server supports up to three control connections (or FTP sessions) simultaneously. If the number of allowed connections is exceeded, a message indicating that service is not available will be displayed.

FTP control connections use TCP port 21. Once an FTP session is opened, it remains active until either the client closes the connection or the connection is idle for 900 seconds (15 minutes).

#### **Data Connection**

A second connection, a data connection, is created each time a file is transferred between the client and the FTP server. The client controls the creation of a data connection by issuing the commands that require a data connection (such as FTP ls, dir or put commands).

Although the ls and dir commands are always accepted, the HP Jetdirect FTP server supports only one data connection for printing at a time.

The transmission mode for an FTP data connection with the HP Jetdirect print server is always in stream mode, which marks the end-of-file by closing the data connection.

Once a data connection is established, the file transfer type (ASCII or binary) can be specified. Although some clients may attempt to autonegotiate a transfer type, the default is ASCII. To specify the transfer type, enter the bin or ascii command at the FTP prompt.

#### **FTP Login**

To start an FTP session, enter the following command from a MS-DOS or UNIX command prompt:

ftp <IP address>

where  $\leq$ IP address> is the valid IP address or node name configured for the HP Jetdirect print server.

If the connection is successful, the HP Jetdirect model and firmware version will be displayed.

After a successful connection, the user is prompted for a login name and password. The default is the client's login name. The Jetdirect FTP server will allow any user name. Passwords are ignored.

**6**

If login is successful, a message "230" will be displayed on the client system. In addition, the available HP Jetdirect ports for printing will be displayed. HP Jetdirect external print servers with multiple ports will display all available ports, with Port1 the default port. To change ports, use the FTP cd (change directory) command. For an example of a successful login, see "[Example of an FTP Session](#page-45-0).["](#page-45-0)

#### **Ending the FTP Session**

To end an FTP session, type quit or bye.

#### **Commands**

The following table summarizes commands available to the user during an FTP printing session.

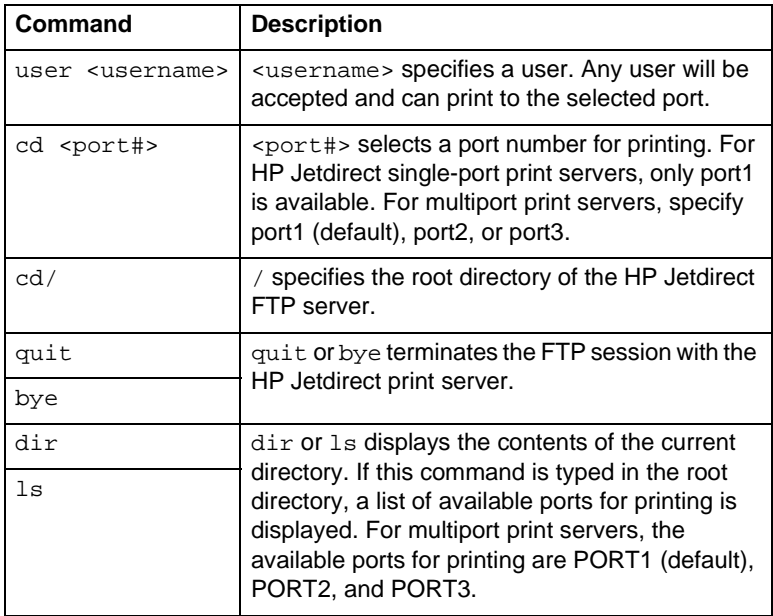

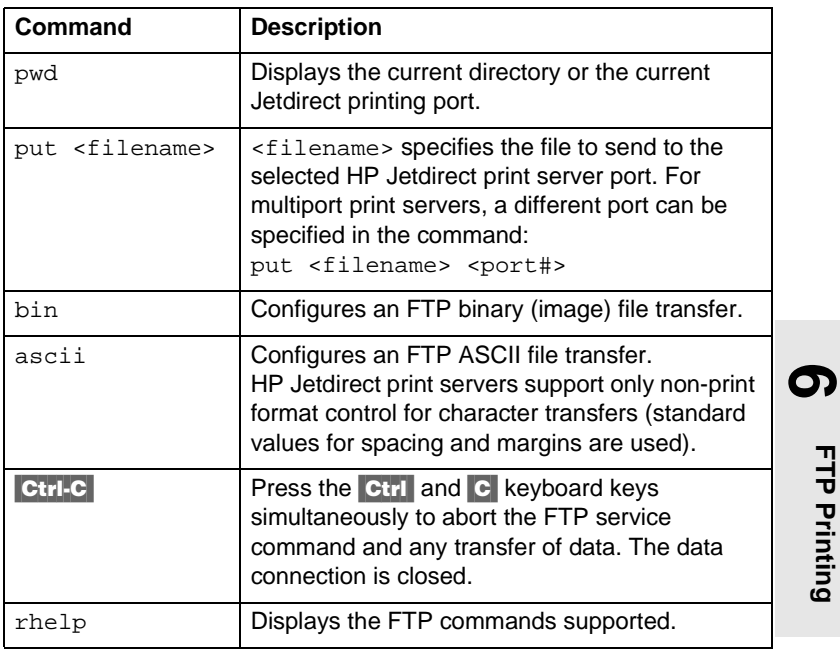

### <span id="page-45-0"></span>**Example of an FTP Session**

This is an example of a typical FTP printing session:

System> ftp 150.10.2.101 Connected to 150.10.2.101. 220 JD FTP Server Ready Name (150.10.2.101:root): Kelli 331 Username OK, send identity (email name) as password. Password:

230- Hewlett-Packard J3265A FTP Server Version 1.0

Directory: Description: --------------------------- PORT1 (default) Print to port 1 (HP LaserJet 4000) PORT2 Print to port 2 (HP Color LaserJet 4500) PORT3 Print to port 3 (unknown device) To print a file use the command: put <filename> [portx] or 'cd' to desired port and use: put <filename> Ready to print to PORT1 230 User logged in. Remote system type is UNIX. Using binary mode to transfer files. ftp> pwd 257 "/" is current directory. (default port is PORT1: HP LaserJet 4000) ftp> cd port1 250 CWD command successful ftp>pwd 257 "/PORT1" is current directory. (HP LaserJet 4000) ftp> bin 200 Type set to I ftp> put test 200 PORT command successful 150 Opening data connection... 226 Transfer complete. 18 bytes sent in 0.00 seconds (37.40 Kbytes/s) ftp> quit 221 Goodbye System> script done on Mon Apr 12 16:50:24 1999

## **Troubleshooting**

This chapter describes how to diagnose and correct problems associated with the HP Jetdirect 170X print server. To troubleshoot the 170X, you will need the following items:

- Your printer's user guide
- A 170X configuration page
- Online help files provided with HP's Web JetAdmin or JetAdmin software
- The diagnostics tools and utilities provided with your network software (such as Novell's PCONSOLE or NWADMIN utilities)

For Internet users, access HP's website for troubleshooting Jetdirect print servers: www.hp.com/support/net\_printing. Select your product type and number and, when displayed, select Support Documents. Then select Troubleshooting.

### **The 170X Configuration Page**

The 170X configuration page is an important troubleshooting tool. The information on this page reveals the status of your network and the 170X. The ability to print a configuration page is an indication that the hardware is operating correctly. To generate a configuration page, press the Test button on the 170X.

**shooting Trouble-**

<span id="page-47-0"></span>**7**

The HP 170X configuration page (illustrated on [page 7-3\)](#page-49-0) is divided into six sections:

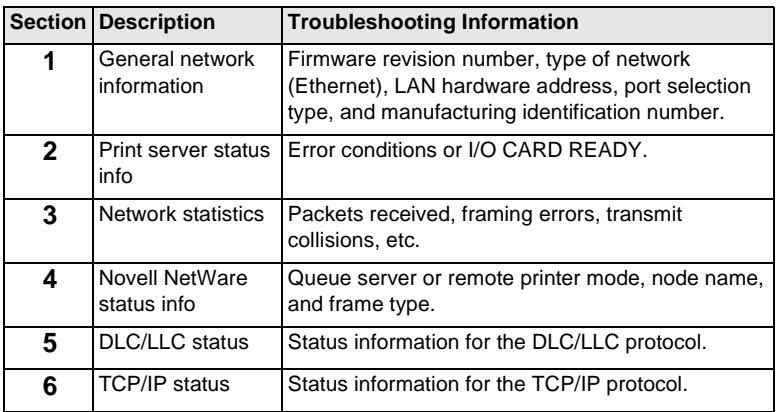

#### <span id="page-49-0"></span> **Figure 7-1 170X Configuration Page Sections**

**1** Hewlett-Packard Jetdirect 170X (PCL Configuration Page) HP Jetdirect J3258B FIRMWARE REVISION: F.08.05 LAN HW ADDRESS: 0060B01BE736 PARALLEL PORT 1: ECP2/MLC MFG ID: 38303830900703 DATE MANUFACTURED: 01/2000 PORT SELECT: 10BASE-T HALF ================================= **2** 1/O CARD READY **3** NETWORK STATISTICS UNICAST PACKETS RCVD: 0<br>
TOTAL PACKETS RCVD: 0 12 TOTAL PACKETS RCVD: 12<br>BAD PACKETS RCVD: 0 BAD PACKETS RCVD: 0<br>FRAMING ERRORS RCVD: 0 FRAMING ERRORS RCVD: 0<br>PACKETS TRANSMITTED: 2 PACKETS TRANSMITTED: 2<br>
UNSENDABLE PACKETS: 0 UNSENDABLE PACKETS: 0<br>XMIT COLLISIONS: 0 XMIT COLLISIONS: 0<br>
XMIT LATE COLLISIONS: 0 XMIT LATE COLLISIONS: 0<br>
TPX/SPX RETRANS: 0 IPX/SPX RETRANS: 0 ================================= **4** IPX/SPX STATUS: 16 INITIALIZING OUEUE SERVER NODE:<br>NODE NAME: NPI1BE736 NETWORK FRAME TYPE RCVD<br>00012345 EN 802.2 7 00012345 EN 802.2 7<br>00000E11 EN TT 3 00000E11 EN II<br>F5AT363F EN 802 3 2 F5AI363F EN 802.3 2 ================================= **5** DLC/LLC STATUS: READY ================================= **6** TCP/IP STATUS. INITIALIZING BOOTP/RARP IN PROGRESS HOST NAME:<br>
CONFIG BY: NOT CONFIGURED<br>
IP ADDRESS: 0.0.0<br>
SUBNET MASK: NOT SPECIFIED<br>
DEF. GATEWAY: 0.0.00<br>
SYSLOG SERVER: NOT SPECIFIED IDLE TIMEOUT (SECONDS): 90 BOOTP/DHCP SERVER: 0.0.0.0 CONFIG FILE: ===================================== SNMP SET CMTY NAME: NONE =================================

For information on configuration page messages, see chapter 8.

**7**

### **Resetting Configuration to Factory Defaults**

Once you configure the HP Jetdirect 170X, the configuration settings are retained in memory unless you manually reset them to factory defaults.

To reset the 170X to factory defaults, follow these steps:

- **1.** Unplug the power cord from the 170X.
- **2.** While holding down the Test button on the 170X, plug the power module into the 170X and continue to hold down the Test button for five seconds. Any user-configured settings will be erased.

### **Troubleshooting Steps**

Follow these overall steps to diagnose and resolve the problem:

- Verify the printer works properly.
- Verify the 170X hardware works properly.
- Verify that you can print to the printer when it's attached directly to a PC.

### **Verify the printer works properly**

- Print a printer self-test page (see your printer documentation) to make sure the printer works properly.
- See your printer documentation to interpret the printer self-test page, and to diagnose and correct printer problems.

#### **Verify the 170X hardware works properly**

- Attach the printer to the 170X and attach the 170X to the LAN (see chapter 3 for more detailed instructions).
- Press the 170X Test button to print a configuration page.
- $\blacksquare$  If a configuration page is printed, the 170X is connected properly. Review the page for status and error messages. If the configuration page is not printed, see section III below.

#### **Verify that you can print to the printer when it's attached directly to a PC**

- Attach the printer to a PC locally using a parallel cable that you know works properly.
- Print a file to the printer attached directly to your PC.
- If the file still does not print, you may have a printer driver or parallel cable problem.

For Internet users, access HP's website for troubleshooting Jetdirect print servers: www.hp.com/support/net\_printing. Select your product type and number and, when displayed, select Support Documents. Then select Troubleshooting.

Also, see your printer documentation for a complete list of printer messages and corrective actions, and for instructions for printing a self-test page.

**shooting Trouble-Trouble** 

**7**

### **Novell NetWare (non-NDPS) Checklists**

#### **File Server Checklist**

**1.** Is the file server up and running?

If not, bring the file server up. See your network software documentation for more information.

**2.** Are you logged into the file server that you want the 170X to service?

Verify that you have selected the correct file server; type WHOAMI at a DOS prompt.

#### **Server-to-Printer Connection Checklist**

- **1.** Are any of the queues to be served by that printer disabled? Enable or eliminate queues and try printing again.
- **2.** Is the data being sent to the printer?

Verify the print queue is not on hold and that the correct print server is the only one servicing the queue. Use PCONSOLE (see the NetWare documentation) to verify the configuration.

**3.** Is there an INITIALIZING message on the 170X configuration page?

Wait several minutes and print another configuration page. If the message persists, make sure any file servers, bridges, or routers on your network are operating correctly and make sure the network is correctly wired. If the message persists, there may be an unsupported frame type on your network.

#### **Workstation Checklist**

**1.** Is the workstation running the network software?

Make sure the network operating system software is loaded. If you cannot load your network software, see your network software documentation.

**2.** Is your software application correctly configured to print to the network printer?

Make sure your software application is printing to the correct port using the correct driver and that the port is configured correctly.

#### **Workstation-to-Print Server Checklist**

- **1.** Is the workstation connected to the shared queue for the network printer?
	- Use PCONSOLE to verify that a printed job is queued to the intended queue.
	- Use PCONSOLE to verify that a print queue is not on hold.
	- Use PCONSOLE to verify that the print queue is being serviced by a print server.
- **2.** Is Novell's CAPTURE utility running?

Use the CAPTURE or NPRINT command to send data to the printer.

**3.** Is another printer taking jobs from the queue before the new printer can service the jobs?

Disassociate one of the 2 printers from the queue or make sure the 170X has a unique name.

**7**

### **Microsoft Windows 98, 2000, NT 4.0 Checklist**

- For Internet users, access HP's website for troubleshooting Jetdirect print servers: www.hp.com/support/net\_printing. Select your product type and number and, when displayed, select Support Documents. Then select Troubleshooting.
- Check your network settings and verify that the proper protocols and services are configured.
- Check that your print path (or port) is properly configured.
- For NT and 2000 servers, verify that the printer is shared.
- Verify that network and HP Jetdirect settings on the 170X configuration page are correct.

## **HP Jetdirect Configuration Page Messages**

## **Overview**

This chapter describes the messages, network statistics, and status that can be printed on a configuration page (also called a self-test page or configuration plot). If you have not printed a configuration page from your printer, see chapter [3](#page-25-0).

These messages include configuration information and error messages for each network operating system. The configuration information for individual networks is listed in the following:

- $\bullet$  [Table 8.1](#page-56-0)  Novell NetWare Configuration Messages
- [Table 8.2](#page-58-0)  General HP Jetdirect Messages (status and error messages listed in alphabetical order)

**Note** See chapter [7](#page-47-0) for a description and illustration of the configuration page.

> **8** Contig. Page<br>Messages **Messages Config. Page**

<span id="page-56-0"></span>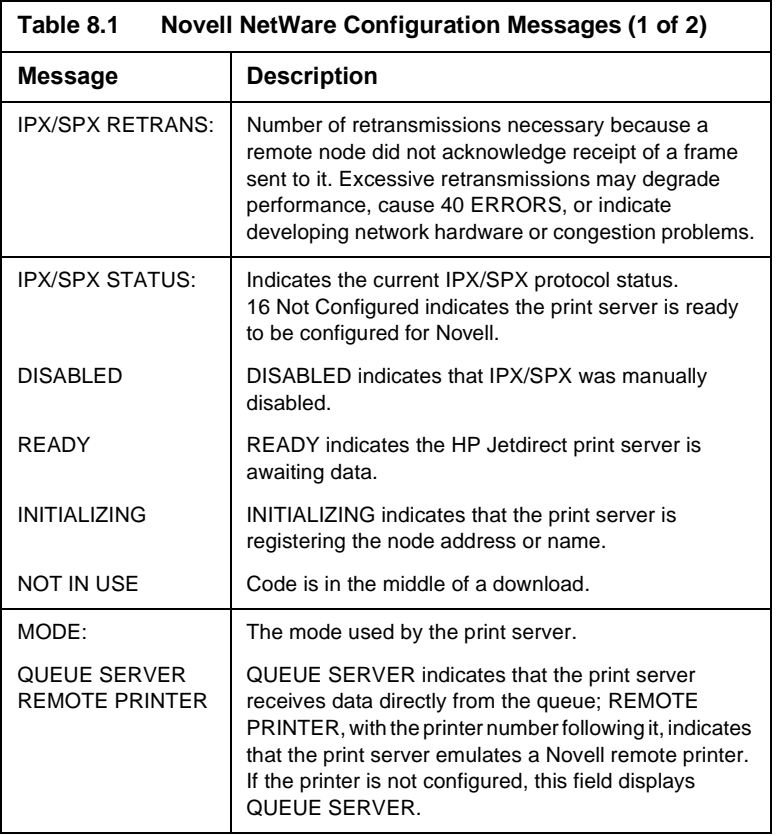

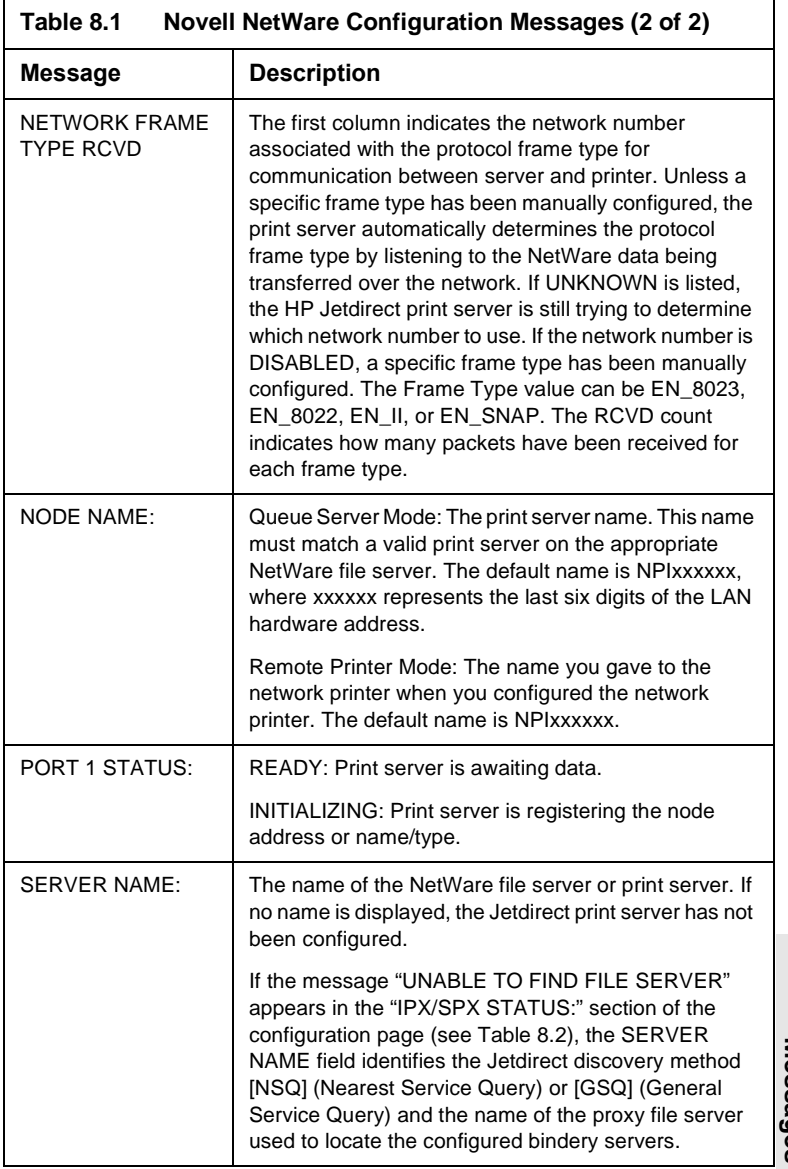

**Messages Config. Page 8** Config. Page

<span id="page-58-0"></span>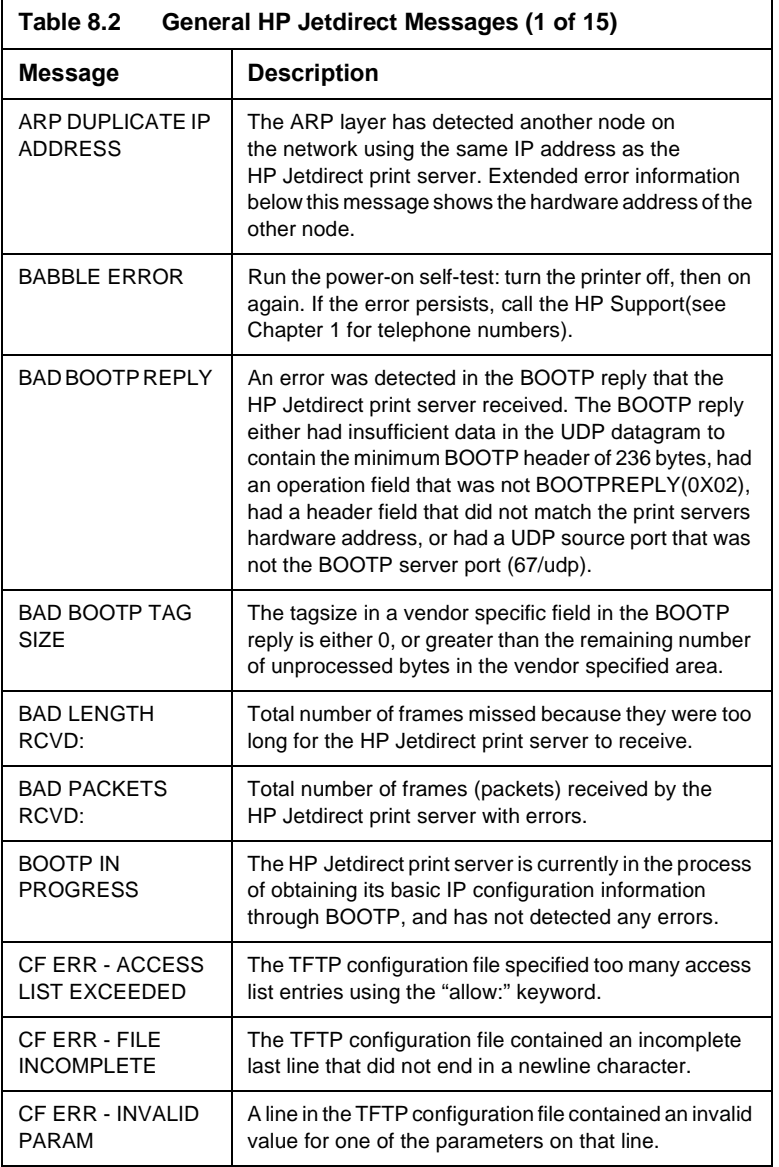

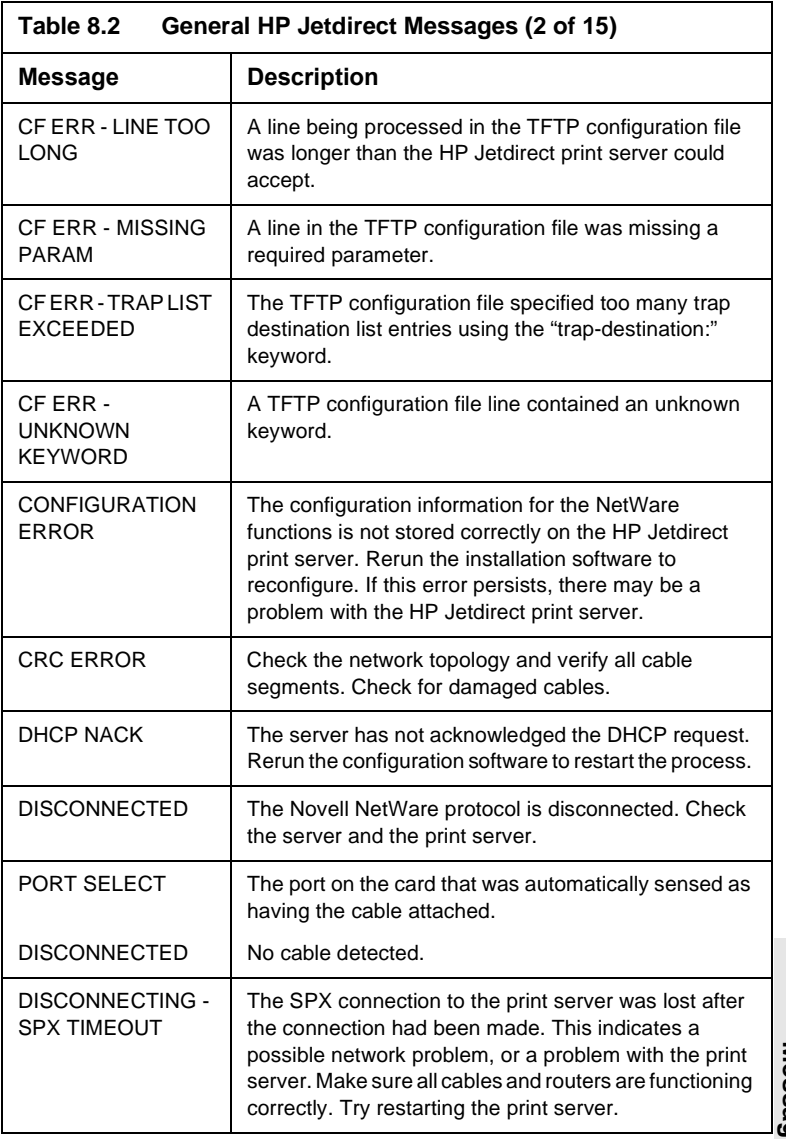

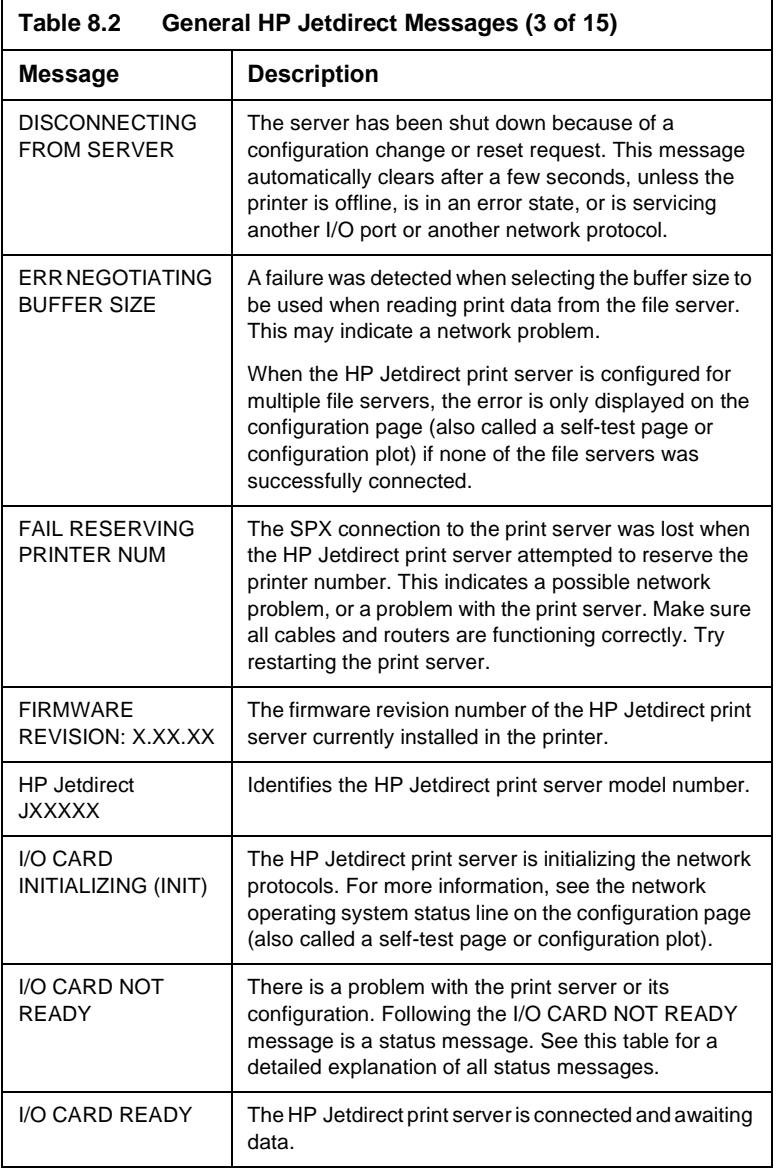

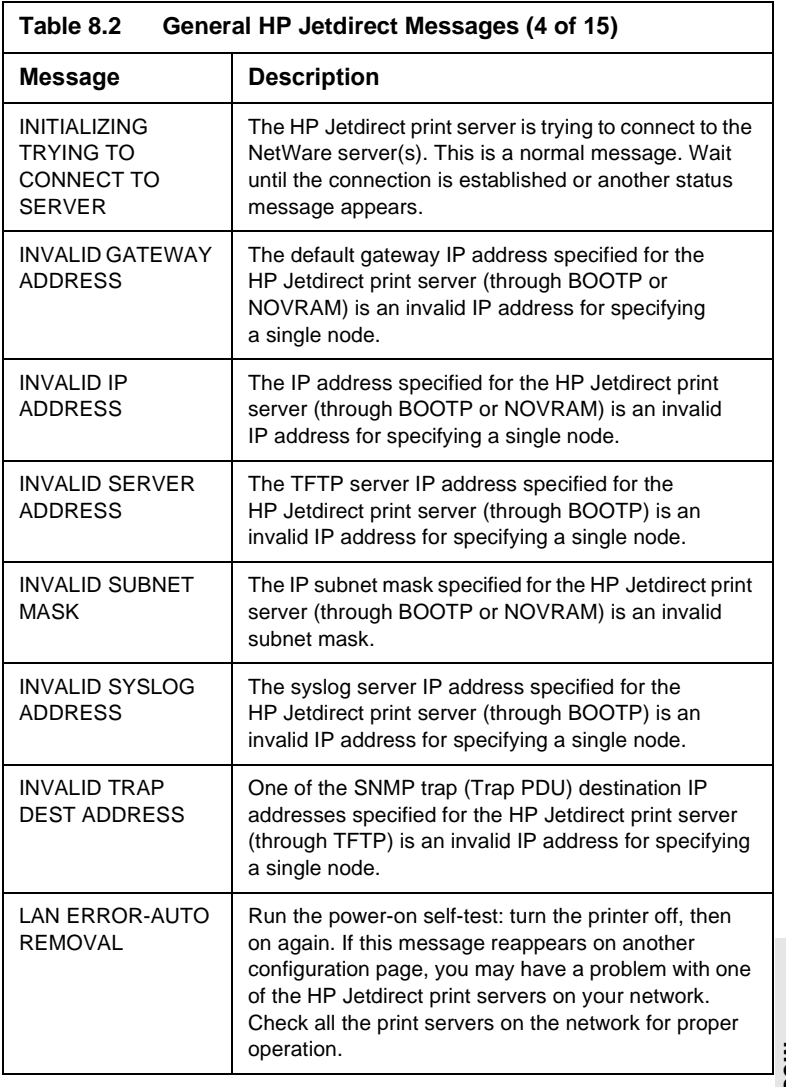

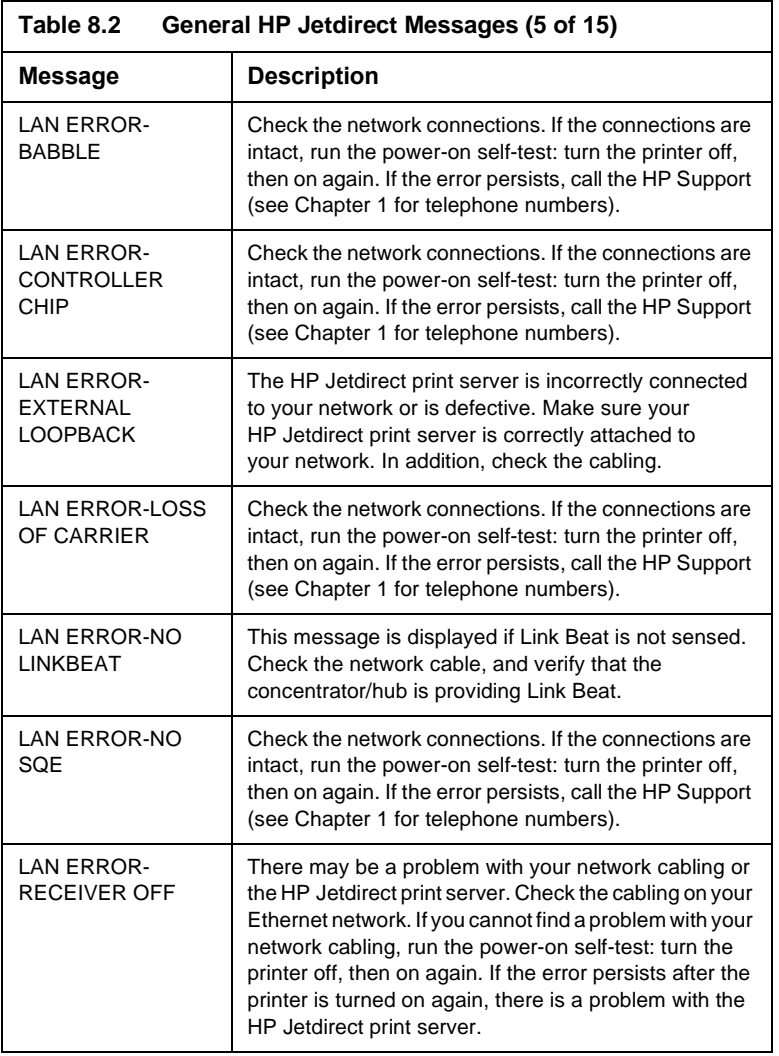

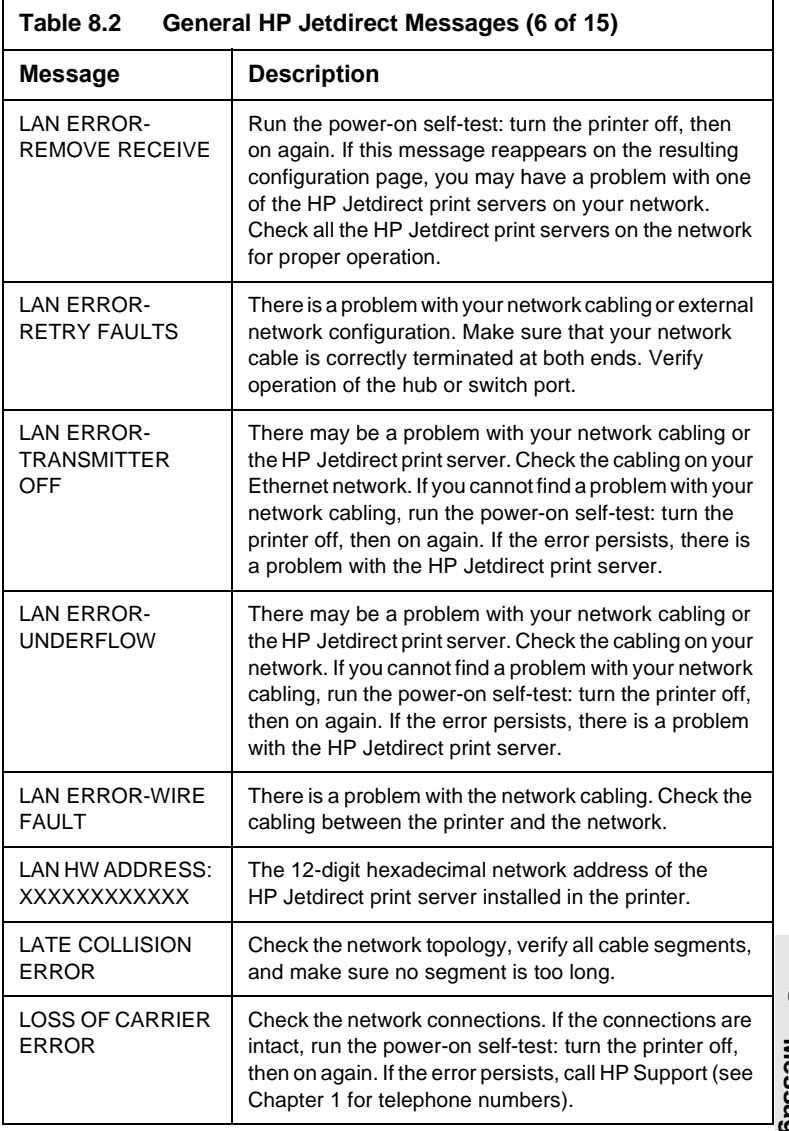

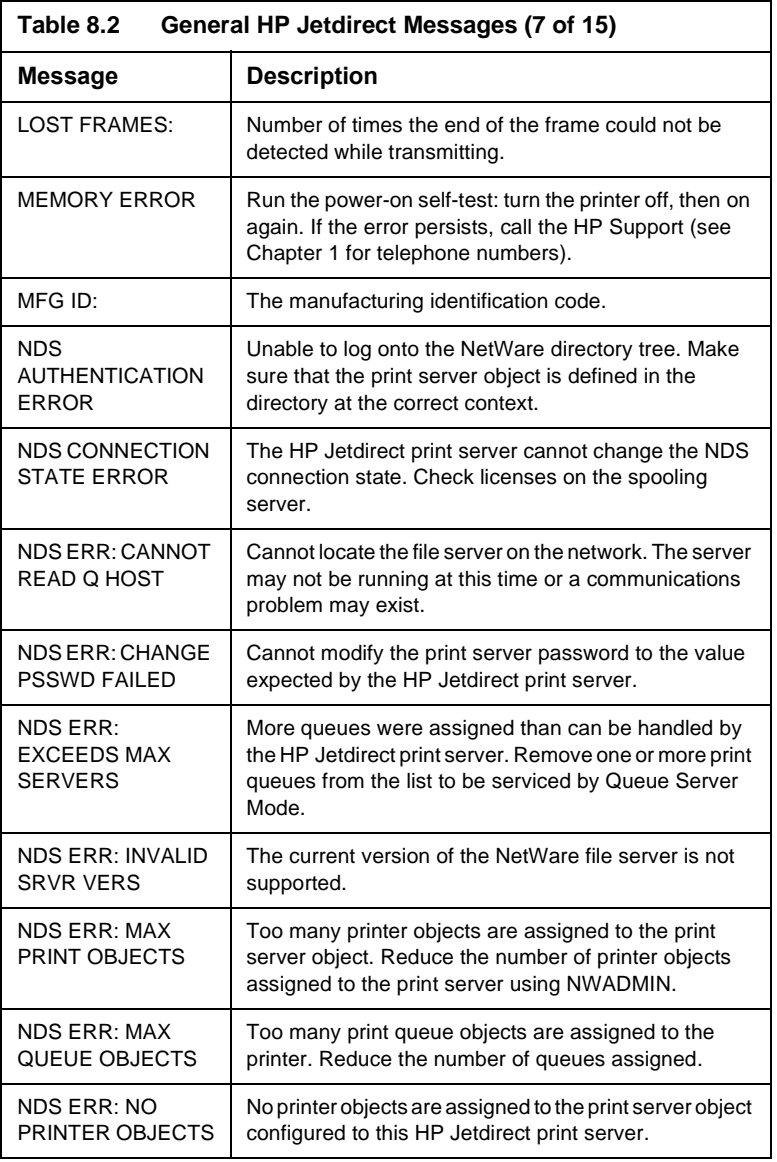

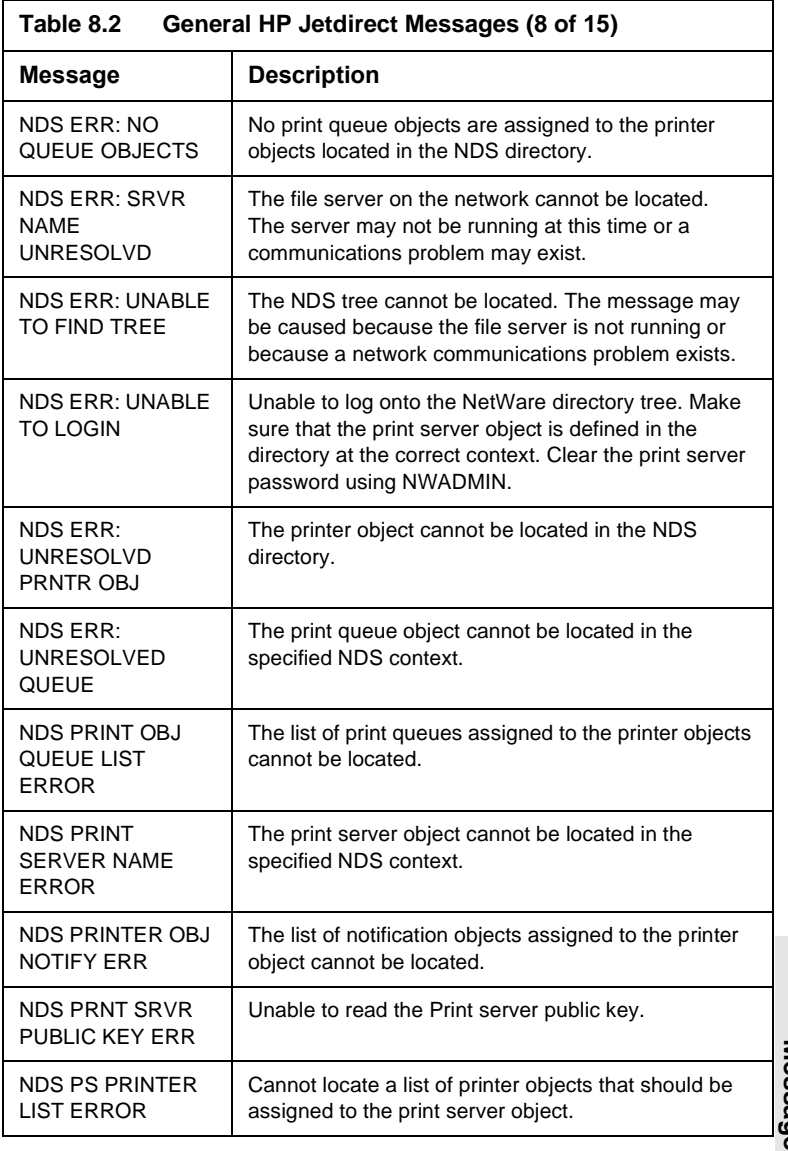

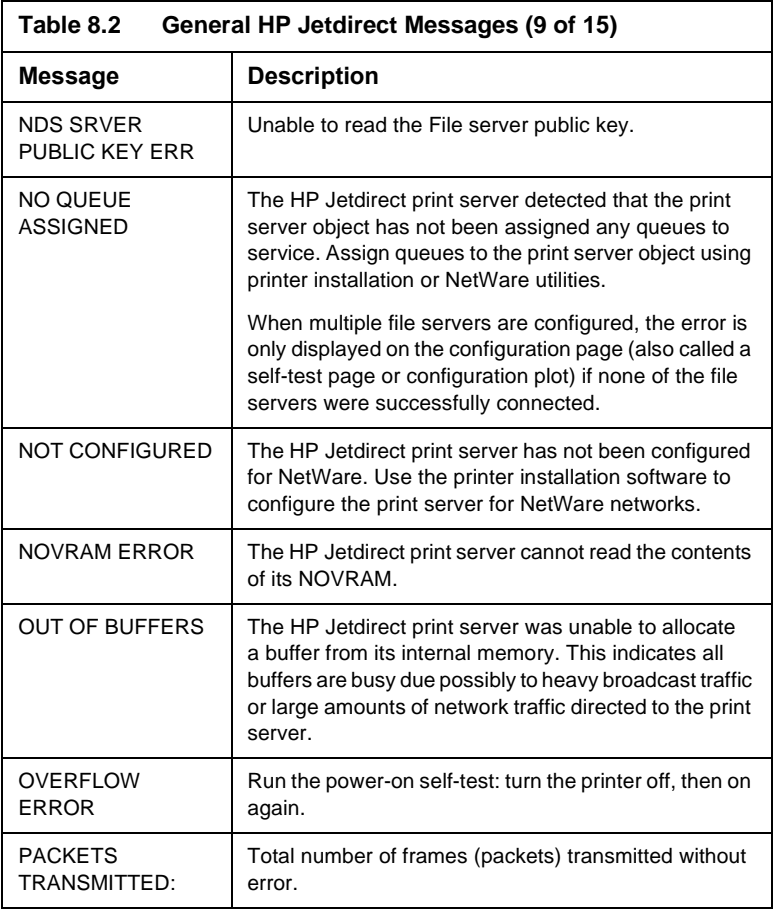

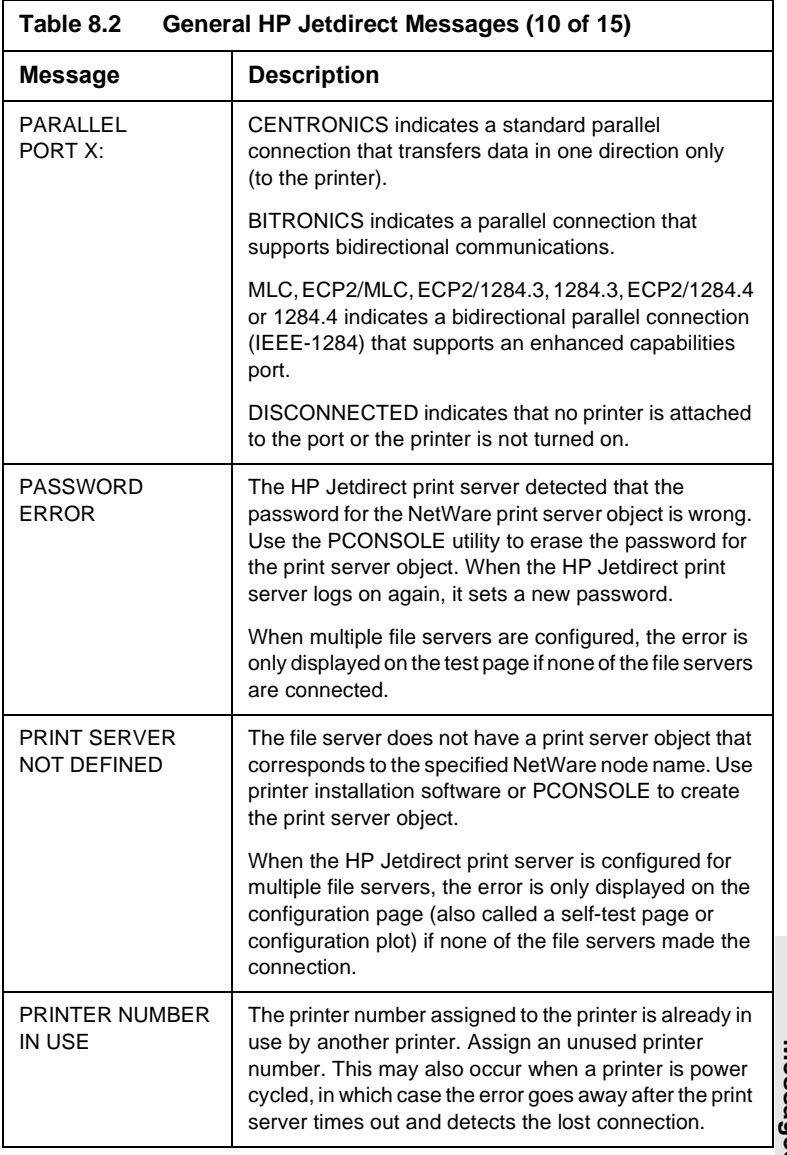

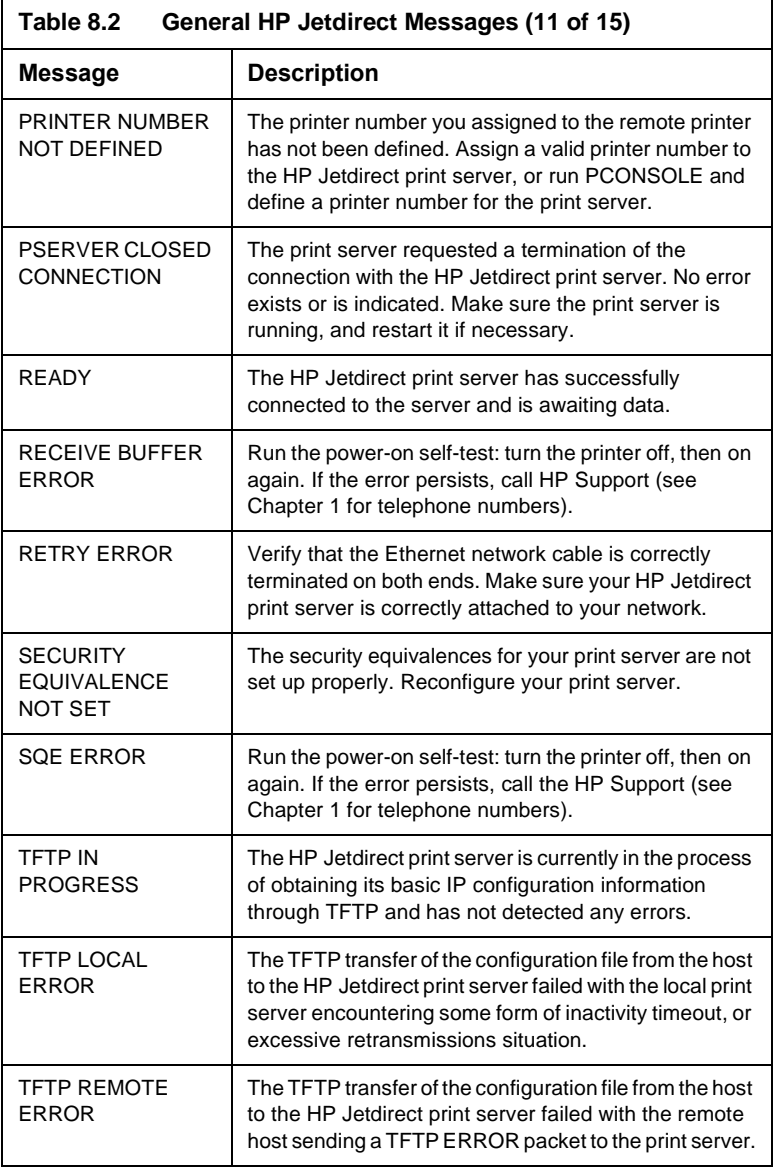

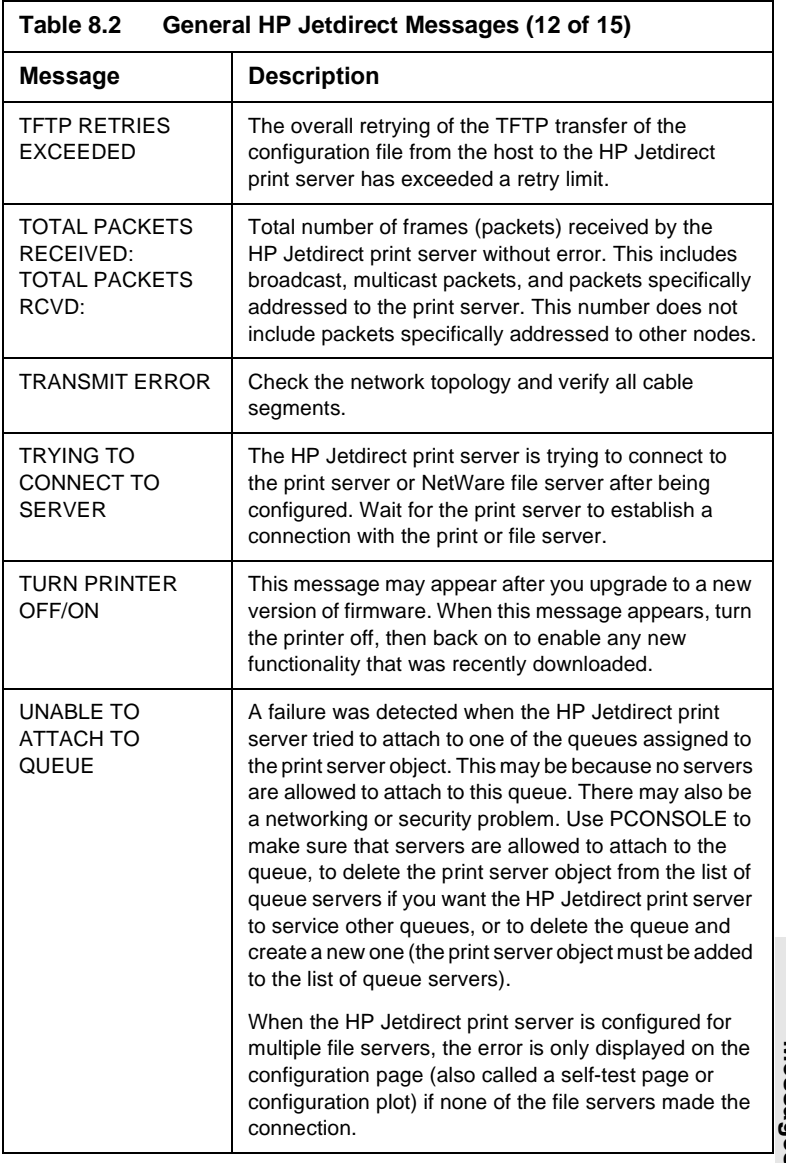

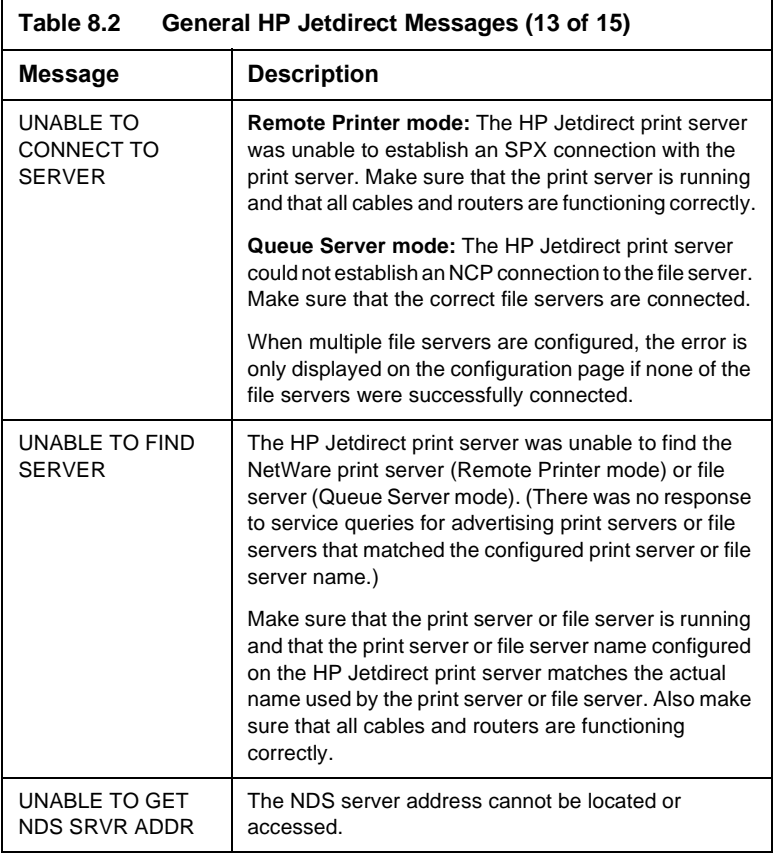

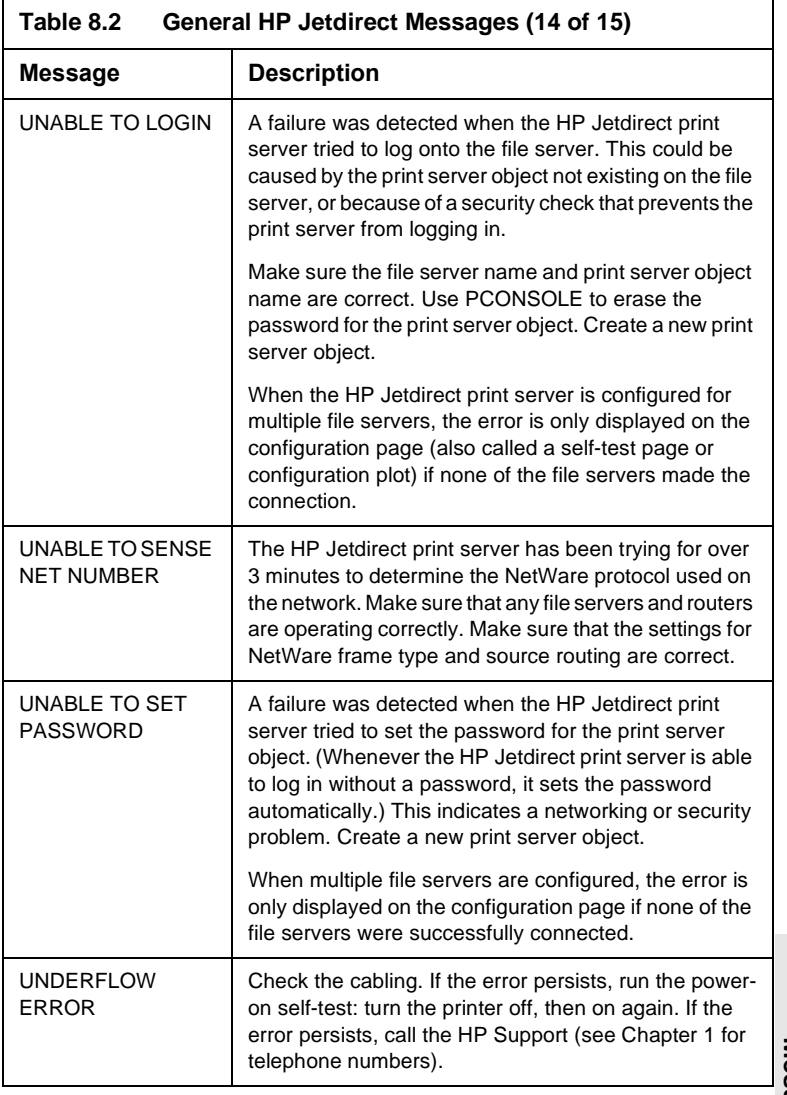
<span id="page-72-5"></span><span id="page-72-4"></span><span id="page-72-3"></span><span id="page-72-2"></span><span id="page-72-1"></span><span id="page-72-0"></span>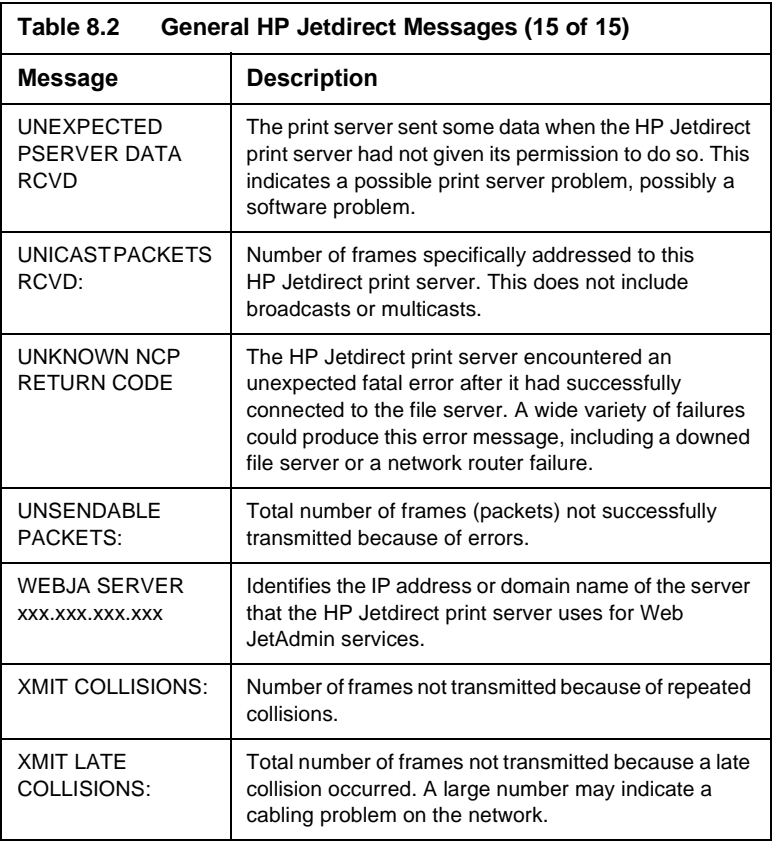

# **Technical Specifications and Regulatory Statements**

# **Specifications**

# <span id="page-73-0"></span>**Supported Networks**

HP J3258B Jetdirect 170X Print Server supports Ethernet or IEEE 802.3 Type 10Base-T networks using unshielded twisted-pair cable and RJ-45 connectors. It requires a 10Base-T network hub or concentrator that supports link beat (link test pulse) signals. See the table in Chapter [1](#page-7-0) for supported networks.

# **Hardware**

# **Physical Specifications**

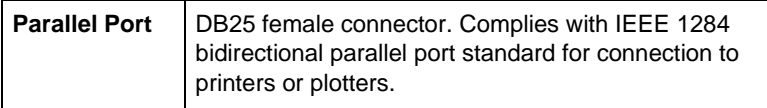

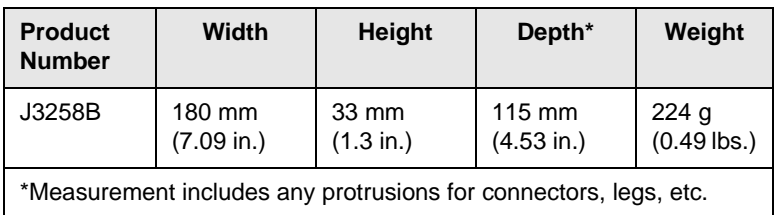

# **Power Requirements**

<span id="page-74-0"></span>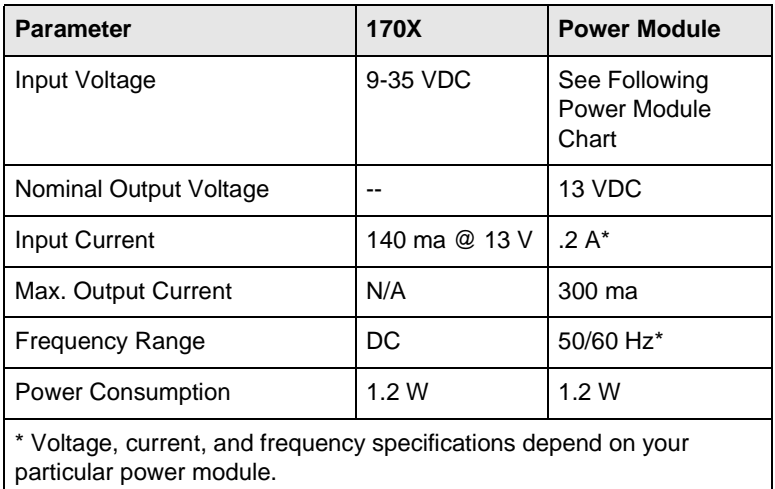

**Power Modules**

**Note: If two parts are listed for one country/region, either part can be used regardless of output rating.**

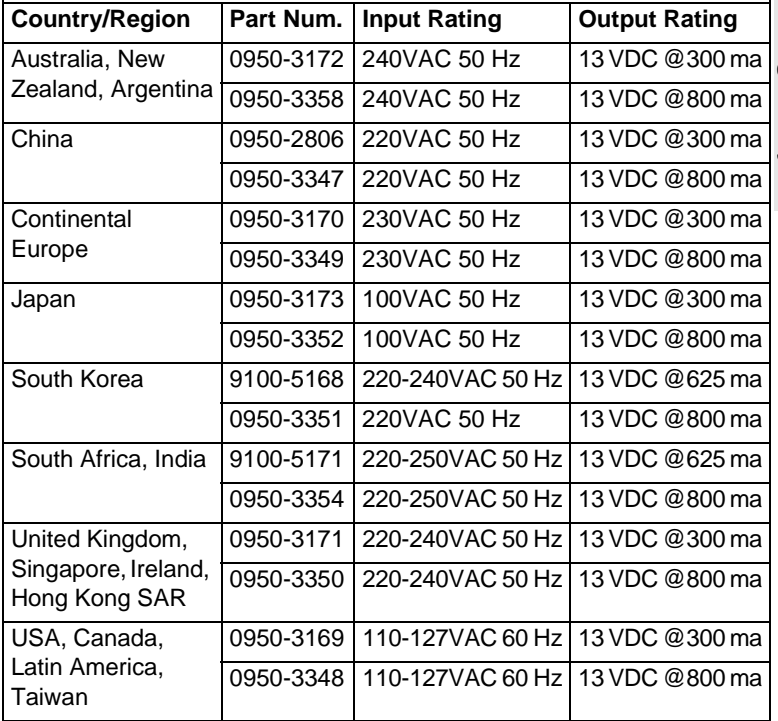

#### **Environmental**

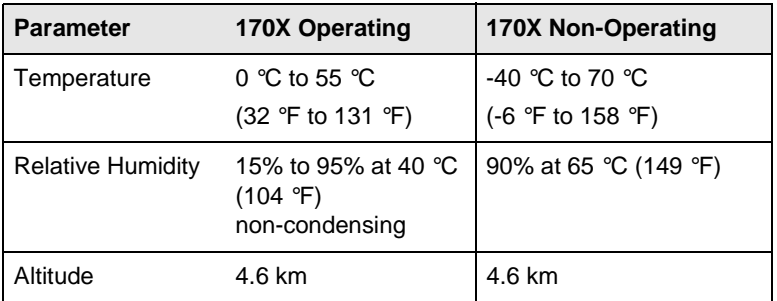

#### **Acoustic Noise:** Not Applicable

**Electromagnetic Immunity:** See the ["Declaration of Conformity"](#page-78-0) (in this Appendix)

### **Electromagnetic Emissions**

FCC part 15 Class A (U.S.A.), ICES-003 (Canada), VCCI Class 1 (in Japan), CISPR-22/EN55022 Class A, CNS 13438 (Taiwan), AS/NZS 3548 (Australia/New Zealand), GOST 29216 (Russia)

## **Safety**

Product complies with:

IEC 950: (1991)+A1,A2,A3,A4/EN60950 (1992)+A1,A2,A3,A4

UL 1950

CSA 950

NOM-019-SCFI-1994 and NOM-001-SCFI-1993

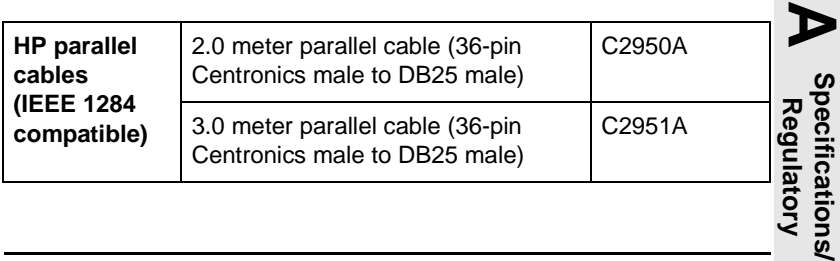

ions<br>STS

# **Regulatory Statements**

# **FCC Statement (U.S.A)**

This equipment has been tested and found to comply with the limits for a Class A digital device, pursuant to Part 15 of the FCC Rules. These limits are designed to provide reasonable protection against interference when the equipment is operated in a commercial environment. This equipment generates, uses, and can radiate radio frequency energy and, if not installed and used in accordance with the instruction manual, may cause interference to radio communications. Operation of this equipment in a residential area is likely to cause interference in which case the user will be required to correct the interference at their own expense.

Pursuant to Part 15.21 of the FCC Rules, any changes or modifications to this equipment not expressly approved by the Hewlett-Packard Company, may cause interference and void the FCC authorization to operate this equipment.

Attaching this product in an FCC Level B product results in an FCC Level A Composite System as defined in the FCC Rules and Regulations.

The Federal Communications Commission has prepared a booklet titled Interference Handbook (1986), which may be helpful to you. This booklet (stock number 004-000-004505-7) may be purchased from the Superintendent of Documents, U.S. Government Printing Office, Washington, D.C. 20402.

# **European Community**

This equipment complies with CISPR22/EN55022 Class A. This is a Class A product. In a domestic environment, this product may cause radio interference in which case the user may be required to take adequate measures.

<span id="page-78-0"></span>**Declaration of Conformity.** The following Declaration of Conformity complies with ISO/IEC Guide 22 and EN45014. It identifies the product, manufacturer's name and address, and applicable specifications recognized in the European community.

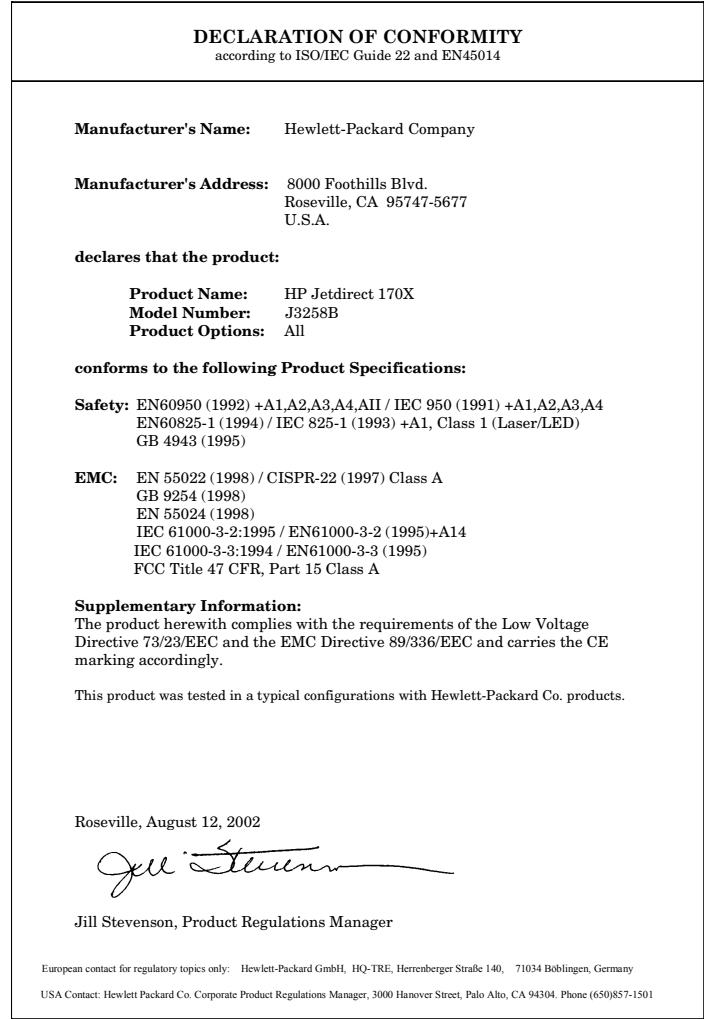

# **Australia**

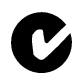

This equipment complies with Australian EMC requirements.

## **Canada**

This equipment complies with Canadian EMC Class A requirements.

# **Japan VCCI Class 1**

#### 注意

この装置は、情報処理装置等電波障害自主規制協議会(VCCI)の基準 に基づく第一種情報技術装置です。この装置を家庭環境で使用すると電波妨 よう要求されることがあります。

## **Korea RRL**

사용자 안내문 : A 급기기

이기기는 업무용으로 전자파 적합등록을 받은 기기 이오니, 판매자 또는 사용자는 이점을 주의하시기 바라며, 만약 잘못 구입하셨을 때에는 구입한 곳에<br>바라며, 만약 잘못 구입하셨을 때에는 구입한 곳에

# **Taiwan Class A**

警告使用者:這是甲類的資訊產品,在居住的 環境中使用時,可能會造成射頻干擾,在這種 情況下,使用者會被要求採取某些適當的對策。

#### HP网络产品使用安全手册

#### 使用須知

欢迎使用惠普网络产品,为了您及仪器的安全,请您务必注意如下事项:

- 1. 仪器要和地线相接, 要使用有正确接地插头的电源线, 使用中国国家规定 的220V 电源.
- 2. 避免高温和尘土多的地方, 否则易引起仪器内部部件的损坏。
- 3. 避免接近高温, 避免接近直接热源, 如直射太阳光, 暖气等其它发热体。
- 4. 不要有异物或液体落入机内, 以免部件短路。
- 5. 不要将磁体放置于仪器附近。

#### 書告

为防止火灾或触电事故、请不要将该机放置干淋雨或潮湿处。

#### 安装

安装辅助管理模块、请参看安装指南。

#### 保修及技术支持

如果您按照以上步骤操作时遇到了困难,或想了解其它产品性能,请按以下方式与 我们联络.

如是硬件故障:

1. 与售出单位或当地维修机构联系. 2. 中国惠普有限公司维修中心地址: 北京市海淀区知春路49号希格玛大厦 联系电话: 010-62623888 转 6101 邮政编码: 100080

如是软件问题:

1. 惠普用户响应中心热线电话: 010-65645959 2. 传真自动回复系统: 010-65645735

# **Warranty Service**

#### **HEWLETT-PACKARD LIMITED WARRANTY STATEMENT**

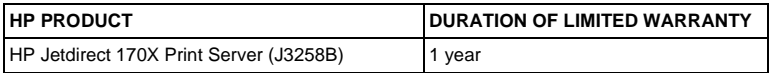

1. HP warrants to you, the end-user customer, that HP hardware, accessories and supplies will be free from defects in materials and workmanship after the date of purchase, for the period specified above. If HP receives notice of such defects during the warranty period, HP will, at its option, either repair or replace products that prove to be defective. Replacement products may be either new or equivalent in performance to new.

2. HP warrants to you that HP software will not fail to execute its programming instructions after the date of purchase, for a period of NINETY (90) DAYS, due to defects in material and workmanship when properly installed and used. If HP receives notice of such defects during the NINETY (90) day period, HP will replace software that does not execute its programming instructions due to such defects.

3. HP does not warrant that the operation of HP products will be uninterrupted or error free. If HP is unable, within a reasonable time, to repair or replace any product to a condition as warranted, you will be entitled to a refund of the purchase price upon prompt return of the product.

4. HP products may contain remanufactured parts equivalent to new in performance or may have been subject to incidental use.

5. Warranty does not apply to defects resulting from (a) improper or inadequate maintenance or calibration, (b) software, interfacing, parts or supplies not supplied by HP, (c) unauthorized modification or misuse, (d) operation outside of the published environmental specifications for the product, or (e) improper site preparation or maintenance.

6. TO THE EXTENT ALLOWED BY LOCAL LAW, THE ABOVE WARRANTIES ARE EXCLUSIVE AND NO OTHER WARRANTY OR CONDITION, WHETHER WRITTEN OR ORAL, IS EXPRESSED OR IMPLIED AND HP SPECIFICALLY DISCLAIMS ANY IMPLIED WARRANTIES OR CONDITIONS OF MERCHANTABILITY, SATISFACTORY QUALITY, AND FITNESS FOR A PARTICULAR PURPOSE. Some countries/regions, states or provinces do not allow limitations on the duration of an implied warranty, so the above limitation or exclusion might not apply to you. This warranty gives you specific legal rights and you might also have other rights that vary from country/region to country/region, state to state, or province to province.

7. HP will be liable for damage to tangible property per incident up to the greater of \$300,000 or the actual amount paid for the product that is the subject of the claim, and for damages for bodily injury or death, to the extent that all such damages are determined by a court of competent jurisdiction to have been directly caused by a defective HP product.

**b** 

8. TO THE EXTENT ALLOWED BY LOCAL LAW, THE REMEDIES IN THIS WARRANTY STATEMENT ARE YOUR SOLE AND EXCLUSIVE REMEDIES. EXCEPT AS INDICATED ABOVE, IN NO EVENT WILL HP OR ITS SUPPLIERS BE LIABLE FOR LOSS OF DATA OR FOR DIRECT, SPECIAL, INCIDENTAL, CONSEQUENTIAL (INCLUDING LOST PROFIT OR DATA), OR OTHER DAMAGE, WHETHER BASED IN CONTRACT, TORT, OR OTHERWISE. Some countries/regions, states or provinces do not allow the exclusion or limitation of incidental or consequential damages, so the above limitation or exclusion may not apply to you.

THE WARRANTY TERMS CONTAINED IN THIS STATEMENT, EXCEPT TO THE EXTENT LAWFULLY PERMITTED, DO NOT EXCLUDE, RESTRICT OR MODIFY AND ARE IN ADDITION TO THE MANDATORY STATUTORY RIGHTS APPLICABLE TO THE SALE OF THIS PRODUCT TO YOU.

#### **Your Authorized Dealer**

If you encounter difficulty, begin by contacting the person who sold you the HP Jetdirect print server to you. Your HP Authorized Dealer will be familiar with your requirements and can provide assistance.

During the warranty period, HP will replace the unit at no charge provided the defective unit is returned. You may return the unit to your HP Authorized Dealer or your local HP Sales and Service Office representative. *Be sure to include a copy of your purchase receipt.*

#### **Warranty Service**

For warranty service on HP Jetdirect products, call the HP Support. When calling, please have the following information ready:

- HP Jetdirect product you are calling about.
- Model number of the product.
- Serial number of the product.
- Complete description of the problem.
- Proof of purchase of your product.
- Your shipping address.

The HP Customer Care representative will help you with troubleshooting, and advise you on warranty service.

#### **Service Billing (Out of Warranty)**

When ordering a replacement unit for out-of-warranty service, you may be charged a repair cost. See your HP Authorized Dealer or your local HP Sales and Service Office representative. Or, you can call HP at (800) 227-8164 (USA only).

#### **Service Outside the USA**

Customers outside the USA should contact their HP Authorized Dealer or HP Sales and Service Office to obtain information on prices, exchange unit availability and instructions.

#### **Hewlett-Packard Year 2000 Warranty**

Subject to all of the terms and limitations of the HP Limited Warranty Statement provided with this HP Product, HP warrants that this HP Product will be able to accurately process date data (including, but not limited to, calculating, comparing, and sequencing) from, into, and between the twentieth and twenty-first centuries, and the years 1999 and 2000, including leap year calculations, when used in accordance with the Product documentation provided by HP (including any instructions for installing patches or upgrades), provided that all other products (e.g. hardware, software, firmware) used in combination with such HP Product(s) properly exchange date data with it. The duration of the Year 2000 warranty extends through January 31, 2001.

#### **LOCAL WARRANTY STATEMENTS**

#### **Australia and New Zealand**

For consumer transactions in Australia and New Zealand: The warranty terms contained herein except to the extent lawfully permitted, do not exclude, restrict, or modify and are in addition to the mandatory statutory rights applicable to the sale of this product to you.

**Warranty**

# **Index**

# **A**

[ARP DUPLICATE IP ADDRESS 8-4](#page-58-0)

# **B**

[BABBLE ERROR 8-4](#page-58-1) [BAD BOOTP REPLY 8-4](#page-58-2) [BAD BOOTP TAG SIZE 8-4](#page-58-3) [BAD LENGTH RCVD 8-4](#page-58-4) [BAD PACKETS RCVD 8-4](#page-58-5) [BOOTP IN PROGRESS 8-4](#page-58-6) [Browsers, supported 5-2](#page-38-0)

# **C**

CF ERR [ACCESS LIST EXCEEDED 8-4](#page-58-7) [FILE INCOMPLETE 8-4](#page-58-8) [INVALID PARAM 8-4](#page-58-9) [LINE TOO LONG 8-5](#page-59-0) [MISSING PARAM 8-5](#page-59-1) [TRAP LIST EXCEEDED 8-5](#page-59-2) [UNKNOWN KEYWORD 8-5](#page-59-3) [clients, supported 2-9](#page-23-0) [Client-server 1-3](#page-9-0) [commands, FTP printing 6-4](#page-44-0) configuration [modifying a device 2-7](#page-21-0) [CONFIGURATION ERROR 8-5](#page-59-4) Configuration messages [Novell NetWare 8-2](#page-56-0) Configuration page [generating 3-4](#page-28-0) [how to print 7-5](#page-51-0) [messages 8-1](#page-55-0) [CRC ERROR 8-5](#page-59-5)

# **D**

**Defaults** [restoring 7-4](#page-50-0) [DHCP NACK 8-5](#page-59-6) [DISCONNECTED 8-5](#page-59-7) DISCONNECTING [FROM SERVER 8-6](#page-60-0) [SPX TIMEOUT 8-5](#page-59-8)

## **E**

[Electronic support services 1-6](#page-12-0) [Embedded Web Server 5-1](#page-37-0) [Special Features 5-3](#page-39-0) [Supported HP Web JetAdmin](#page-38-1)  Version 5-2 [Supported Web Browsers 5-2](#page-38-0) [Viewing 5-2](#page-38-2) [ERR NEGOTIATING BUFFER](#page-60-1)  SIZE 8-6 [Error messages 8-1](#page-55-0)

# **F**

F1 TRYING TO CONNECT [TO SERVER 8-15](#page-69-0) [F2 TFTP IN PROGRESS 8-14](#page-68-0) [F3 BOOTP IN PROGRESS 8-4](#page-58-6) [FAIL RESERVING PRINTER NUM](#page-60-2)  8-6 [FIRMWARE REVISION 8-6](#page-60-3) [Forum for user support 1-6](#page-12-1) FTP printing [commands 6-4](#page-44-0) [example 6-5](#page-45-0) [exiting 6-4](#page-44-1) how to  $6-2$ 

# **Index**

[introduction 6-1](#page-41-0) [FTP Site 1-6](#page-12-2)

# **G**

[gateway 2-8](#page-22-0)

# **H**

[hardware installation 2-1,](#page-15-0) [3-1,](#page-25-0) [3-2,](#page-26-0) [3-](#page-27-0) [3,](#page-27-0) [3-4](#page-28-1) [HP IP/IPX printer gateway for NDPS](#page-22-0)   $2 - 8$ [HP JETDIRECT ETHERNET 8-6](#page-60-4) [HP Web JetAdmin 2-6,](#page-20-0) [2-7](#page-21-1)

# **I**

[I/O CARD INIT 8-6](#page-60-5) [I/O CARD INITIALIZING 8-6](#page-60-5) [I/O CARD NOT READY 8-6](#page-60-6) [I/O CARD READY 8-6](#page-60-7) INITIALIZING [TRYING TO CONNECT TO](#page-61-0)  SERVER 8-7 installing [an overview 1-5,](#page-11-0) [2-1,](#page-15-1) [2-2,](#page-16-0) [2-3,](#page-17-0) [2-](#page-18-0) [4,](#page-18-0) [2-5,](#page-19-0) [3-1](#page-25-0) [driver, see software installation](#page-17-1) [HP Web JetAdmin 2-6,](#page-20-1) [2-7](#page-21-1) [printer on systems 2-1,](#page-15-2) [4-1–??](#page-29-0) [see also hardware installation](#page-18-0) [see also software installation](#page-18-0) [INVALID GATEWAY ADDRESS](#page-61-1)  8-7 [INVALID IP ADDRESS 8-7](#page-61-2) [INVALID SERVER ADDRESS 8-7](#page-61-3) [INVALID SUBNET MASK 8-7](#page-61-4) [INVALID SYSLOG ADDRESS 8-7](#page-61-5) [INVALID TRAP DEST ADDRESS](#page-61-6)  8-7

[IP/IPX printer gateway, see HP IP/](#page-22-0) IPX printer gateway for NDPS

# **J**

[JetAdmin, see HP Web JetAdmin](#page-20-0) [JETDIRECT ETHERNET 8-6](#page-60-4)

# **L**

LAN ERROR [AUTO REMOVAL 8-7](#page-61-7) [BABBLE 8-8](#page-62-0) [CONTROLLER CHIP 8-8](#page-62-1) [EXTERNAL LOOPBACK 8-8](#page-62-2) [LOSS OF CARRIER 8-8](#page-62-3) [NO LINKBEAT 8-8](#page-62-4) [NO SQE 8-8](#page-62-5) [RECEIVER OFF 8-8](#page-62-6) [REMOVE RECEIVE 8-9](#page-63-0) [RETRY FAULTS 8-9](#page-63-1) [TRANSMITTER OFF 8-9](#page-63-2) [UNDERFLOW 8-9](#page-63-3) [WIRE FAULT 8-9](#page-63-4) [LAN HW ADDRESS 8-9](#page-63-5) [LATE COLLISION ERROR 8-9](#page-63-6) [LOSS OF CARRIER ERROR 8-9](#page-63-7) [LOST FRAMES 8-10](#page-64-0)

#### **M**

[MEMORY ERROR 8-10](#page-64-1) [Messages 8-1](#page-55-0) [MFG ID 8-10](#page-64-2)

## **N**

[NDPS, see HP IP/IPX printer](#page-22-0)  gateway for NDPS [NDS AUTHENTICATION ERROR](#page-64-3)  [8-10](#page-42-0)

[NDS CONNECTION STATE](#page-64-4)  ERROR 8-10 NDS ERR [CANNOT READ Q HOST 8-10](#page-64-5) [CHANGE PSSWD FAILED 8-10](#page-64-6) [EXCEEDS MAX SERVERS 8-](#page-64-7) 10 [INVALID SRVR VERS 8-10](#page-64-8) [MAX PRINT OBJECTS 8-10](#page-64-9) [MAX QUEUE OBJECTS 8-10](#page-64-10) [NO PRINTER OBJECTS 8-10](#page-64-11) [NO QUEUE OBJECTS 8-11](#page-65-0) [SRVR NAME UNRESOLVD 8-](#page-65-1) 11 [UNABLE TO FIND TREE 8-11](#page-65-2) [UNABLE TO LOGIN 8-11](#page-65-3) [UNRESOLVD PRNTR OBJ 8-11](#page-65-4) [UNRESOLVED QUEUE 8-11](#page-65-5) [NDS error messages 8-10,](#page-64-3) [8-11](#page-65-0) NDS PRINT OBJ [QUEUE LIST ERROR 8-11](#page-65-6) NDS PRINT SERVER [NAME ERROR 8-11](#page-65-7) NDS PRINTER OBJ [NOTIFY ERR 8-11](#page-65-8) [NDS PS PRINTER LIST ERROR 8-](#page-65-9) 11 NDS SERVR [PUBLIC KEY ERR 8-11,](#page-65-10) [8-12](#page-66-0) NetWare networks [configuration messages 8-2](#page-56-0) [Network Operating Systems,](#page-7-1)  supported 1-1 [NO QUEUE ASSIGNED 8-12](#page-66-1) [NOSs, supported 1-1](#page-7-1) [NOT CONFIGURED 8-12](#page-66-2) Novell NetWare [configuration messages 8-2](#page-56-0) Novell NetWare checklist [file server checklist 7-6](#page-52-0)

[print/file server to printer](#page-52-1)  connection 7-6 [workstation checklist 7-7](#page-53-0) [NOVRAM ERROR 8-12](#page-66-3)

# **O**

[Operating Systems, supported 1-1](#page-7-1) [OUT OF BUFFERS 8-12](#page-66-4) [OVERFLOW ERROR 8-12](#page-66-5)

# **P**

[PACKETS TRANSMITTED 8-12](#page-66-6) [PASSWORD ERROR 8-13](#page-67-0) [Peer-to-peer 1-3](#page-9-1) PORT SELECT [BNC or 10BASE-T 8-5](#page-59-9) [Power module 3-3](#page-27-1) [specifications A-2](#page-74-0) [PRINT SERVER NOT DEFINED 8-](#page-67-1) 13 [printer gateway, see HP IP/IPX](#page-22-0)  printer gateway for NDPS [PRINTER NUMBER IN USE 8-13](#page-67-2) [PRINTER NUMBER NOT](#page-68-1)  DEFINED 8-14 [PSERVER CLOSED](#page-68-2)  CONNECTION 8-14

# **R**

[READY 8-14](#page-68-3) [RECEIVE BUFFER ERROR 8-14](#page-68-4) [RETRY ERROR 8-14](#page-68-5)

### **S**

Self-test page [messages 8-1](#page-64-3) [software installation 2-1,](#page-15-2) [2-3,](#page-17-0) [2-4,](#page-18-0) [2-](#page-19-1) [5,](#page-19-1) [2-6,](#page-20-0) [2-7,](#page-21-1) [2-8,](#page-22-1) [2-9,](#page-23-1) [4-1–](#page-29-0)[4-7](#page-35-0) [HP Web JetAdmin 2-6](#page-20-1) **Specifications** [HP 170X A-1](#page-73-0) [SQE ERROR 8-14](#page-68-6) [Support services 1-6](#page-12-3) [Supported operating systems 1-1](#page-7-2) [Supported web browsers 5-2](#page-38-3)

# **T**

[TFTP IN PROGRESS 8-14](#page-68-0) [TFTP LOCAL ERROR 8-14](#page-68-7) [TFTP REMOTE ERROR 8-14](#page-68-8) [TFTP RETRIES EXCEEDED 8-15](#page-69-1) [TOTAL PACKETS RCVD 8-15](#page-69-2) [TOTAL PACKETS RECEIVED 8-](#page-69-2) 15 [TRANSMIT ERROR 8-15](#page-69-3) [Troubleshooting 7-1](#page-47-0) TRYING TO CONNECT [TO SERVER 8-15](#page-69-0) [TURN PRINTER OFF/ON 8-15](#page-69-4)

#### **U**

UNABLE TO ATTACH [TO QUEUE 8-15](#page-69-5) UNABLE TO CONNECT [TO SERVER 8-16](#page-70-0) [UNABLE TO FIND SERVER 8-16](#page-70-1) [UNABLE TO GET NDS SRVR](#page-70-2)  ADDR 8-16 [UNABLE TO LOGIN 8-17](#page-71-0) UNABLE TO SENSE [NET NUMBER 8-17](#page-71-1) [UNABLE TO SET PASSWORD 8-](#page-71-2) 17 [UNDERFLOW ERROR 8-17](#page-71-3)

[UNEXPECTED PSERVER DATA](#page-72-0)  RCVD 8-18 [UNICAST PACKETS RCVD 8-18](#page-72-1) [UNKNOWN NCP RETURN CODE](#page-72-2)  8-18 [UNSENDABLE PACKETS 8-18](#page-72-3) [User forums 1-6](#page-12-1)

#### **W**

[Web browsers, supported 5-2](#page-38-0) [Web JetAdmin, see HP Web](#page-20-0)  JetAdmin

# **X**

[XMIT COLLISIONS 8-18](#page-72-4) [XMIT LATE COLLISIONS 8-18](#page-72-5)

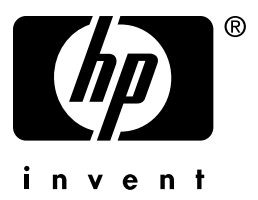

Copyright © 2002 Hewlett-Packard Company

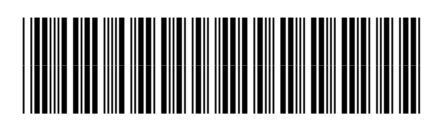

English **J3258-90001**